#### CNT 4714: Enterprise Computing Spring 2013

Installing and Configuring Apache and PHP

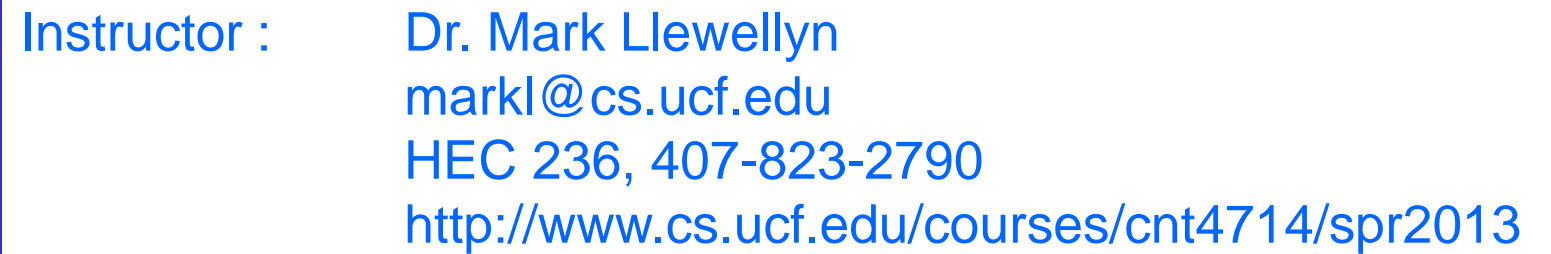

Department of Electrical Engineering and Computer Science Computer Science Division University of Central Florida

*CNT 4714: PHP – Part 1 Page 1 Dr. Mark Llewellyn ©*

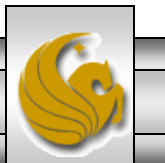

#### Introduction to PHP

- PHP is officially known as PHP: Hypertext Preprocessor and is very rapidly becoming the most popular server-side scripting language for creating dynamic web pages.
- PHP was created in 1994 by Rasmus Lerdorf (who currently works for Linuxcare, Inc. as a senior open-source researcher) to track users at his Web site. Lerdorf originally called it Personal Home Page Tools in a package he released in 1995. It eventually became an Apache Software Foundation project.
- PHP2 featured built-in database support and form handling. In 1997, PHP3 was released and featured a new parser which substantially increased performance and led to an explosion in PHP use.

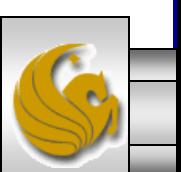

#### Introduction to PHP (cont.)

- PHP4 featured the Zend Engine and was considerably faster and more powerful than its predecessors and further enhanced the popularity of PHP.
- The current release is PHP 5.4.8, released October 18, 2012 and features the Zend Engine 2, which provides further increases in speed and functionality. You can download the latest version of PHP at [www.php.net.](http://www.php.net/) For more details on the Zend Engine 2 see [www.zend.com.](http://www.zend.com/)
- Today more than 20 million domains utilize PHP technology.

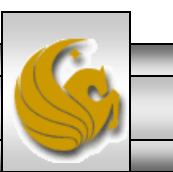

*CNT 4714: PHP – Part 1 Page 3 Dr. Mark Llewellyn ©*

#### Introduction to PHP (cont.)

- The power of the Web resides not only in serving content to users, but also in responding to requests from users and generating Web pages with dynamic content.
- Interactivity between the user and the server has become a crucial part of Web functionality. While other languages can also perform these functions, PHP was written specifically for interacting with the Web.
- PHP code is embedded directly into HTML documents. This allows the document author to write HTML in a clear, concise manner, without having to use multiple print statements, as is necessary with other CGI-based languages.

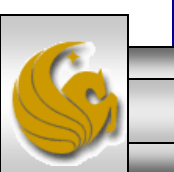

*CNT 4714: PHP – Part 1 Page 4 Dr. Mark Llewellyn ©*

#### Introduction to PHP (cont.)

- PHP script file names usually end with . php, although a server can be configured to handle other file extensions.
- To run a PHP script, PHP must first be installed on your system.
- Although PHP can be used from the command line, a Web server is required to take full advantage of the scripting language. We will utilize the Apache HTTP Server available from [www.apache.org](http://www.apache.org/). (Note: this is not the Tomcat server you've already used.) Current version is 2.4.1 which is a new major version change from the previous 2.2.xx versions (mostly in the areas of security) and was released on February 21, 2012. However, we will not use this latest version of Apache, but with either 2.2.22 or 2.2.21 (See page 23.)
- Although there are several different packages that bundle PHP with MySQL and various HTTP servers, as IT majors you need to experience the set-up and integration of this type of software, so I will show you how to setup the Apache HTTP Server and integrate both PHP and MySQL into it.

*CNT 4714: PHP – Part 1 Page 5 Dr. Mark Llewellyn ©*

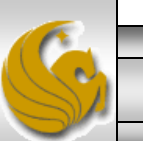

## Installing Apache HTTP Server

- The version of the Apache HTTP server that we will use is 2.2.21 or 2.2.22 and it is available for download from [www.apache.org](http://www.apache.org/).
- Go to the apache homepage at the link shown above and scroll way down the page to the listing of the apache projects. The HTTP Server is the first one on the list.
- Click on this link and you will be taken to the HTTP Server project main page. (See page 7.)
- Click the Download from a mirror link on the left hand side of the page. This will take you to the main download page. (See page 8.)
- Select the proper format for your platform and download it to your machine. Go to page 9 to begin the Apache install procedure.

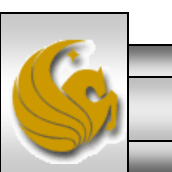

*CNT 4714: PHP – Part 1 Page 6 Dr. Mark Llewellyn ©*

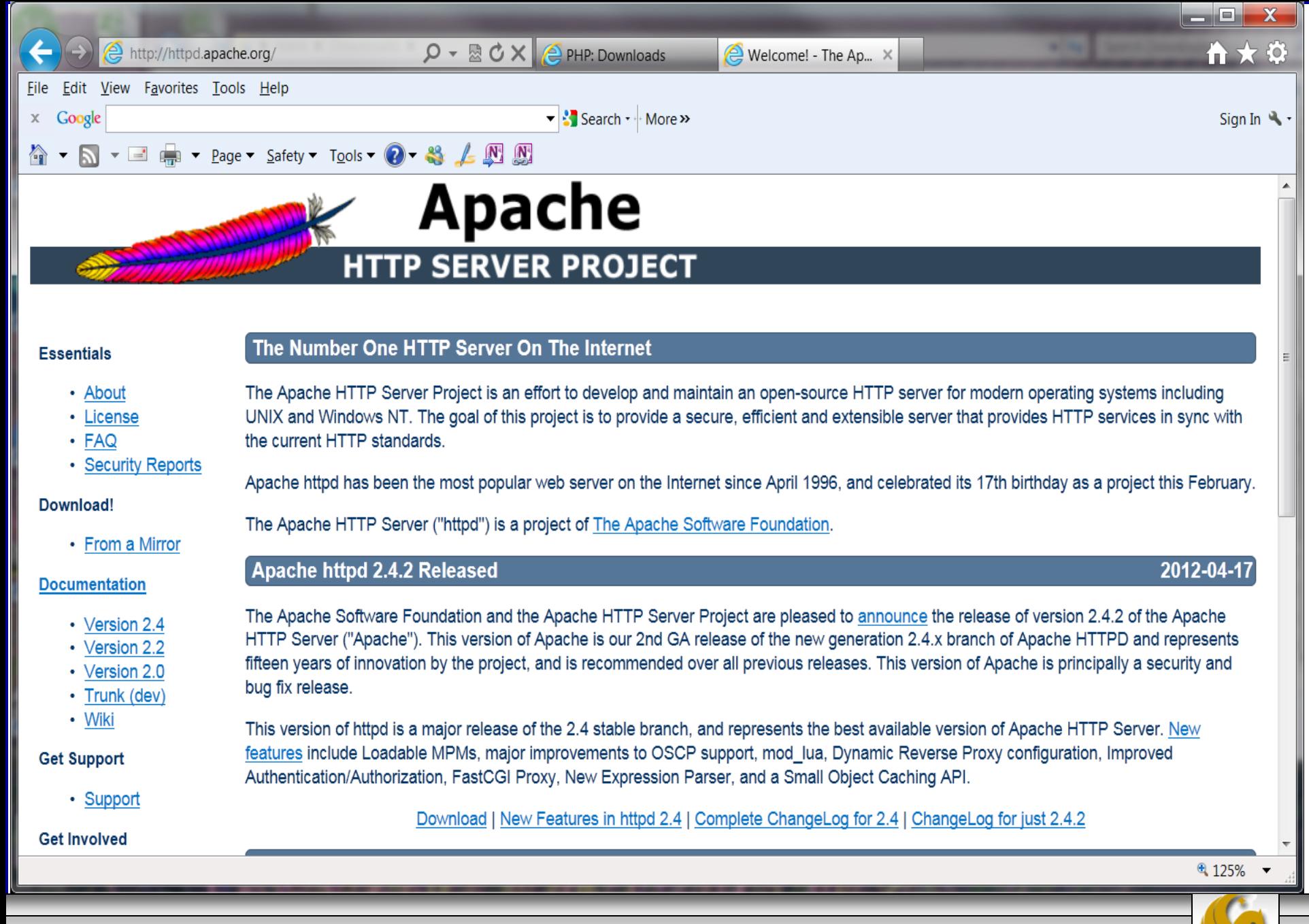

*CNT 4714: PHP – Part 1 Page 7 Dr. Mark Llewellyn ©*

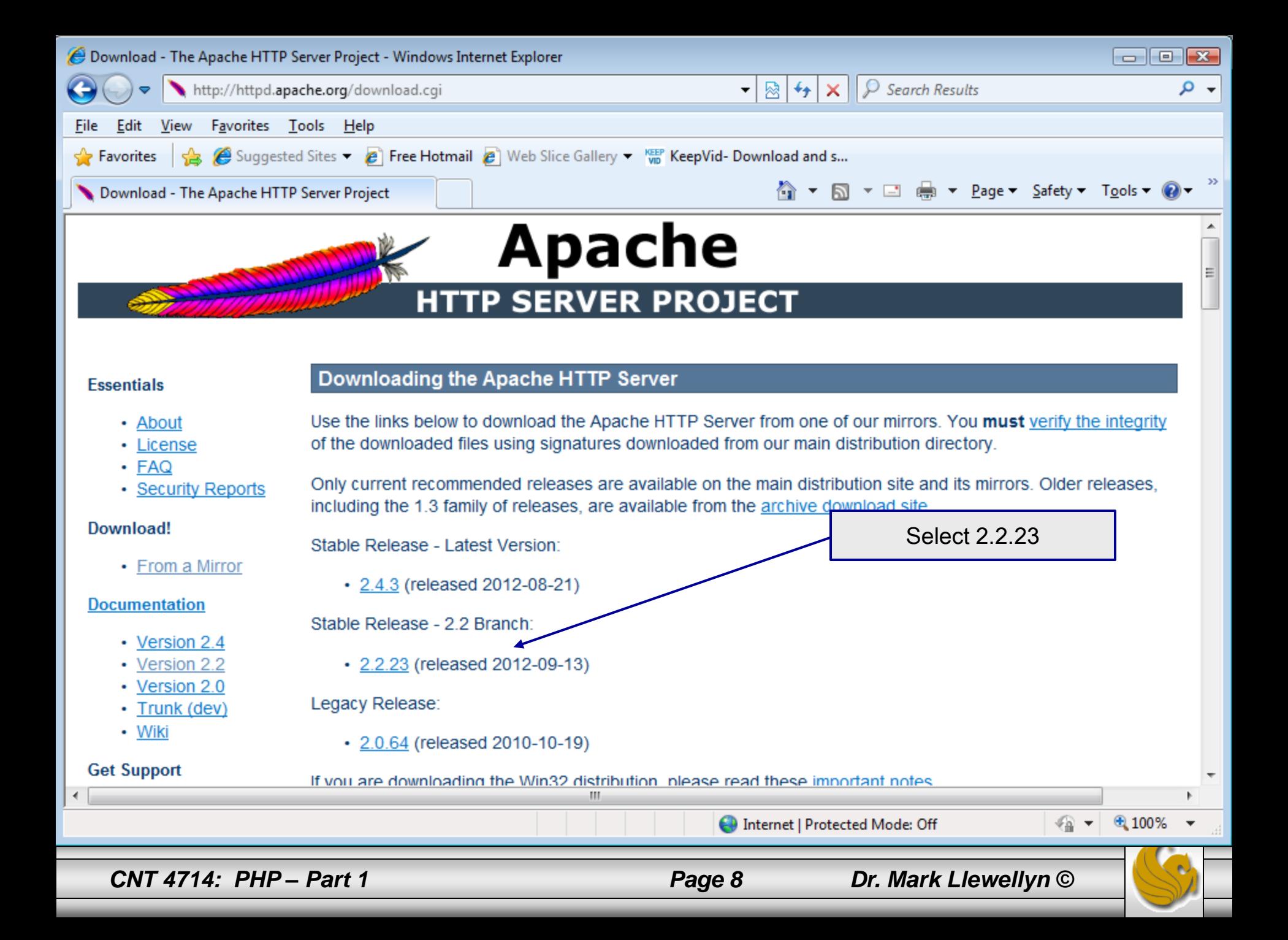

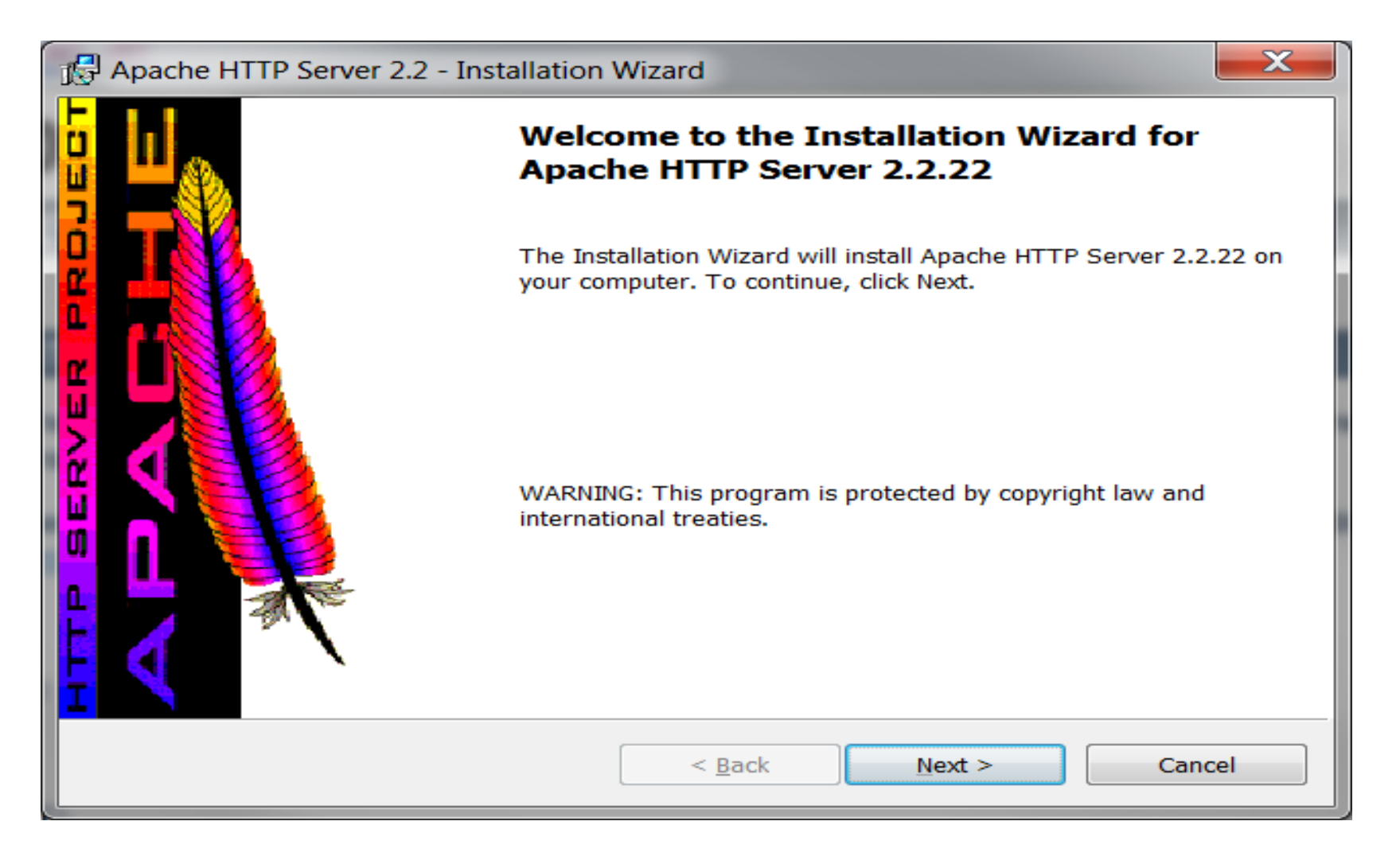

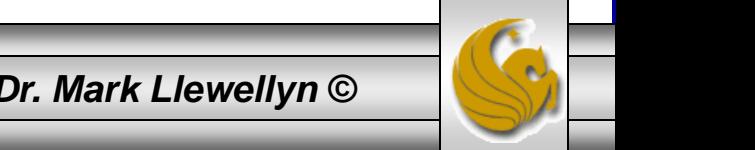

*CNT 4714: PHP – Part 1 Page 9 Dr. Mark Llewellyn ©*

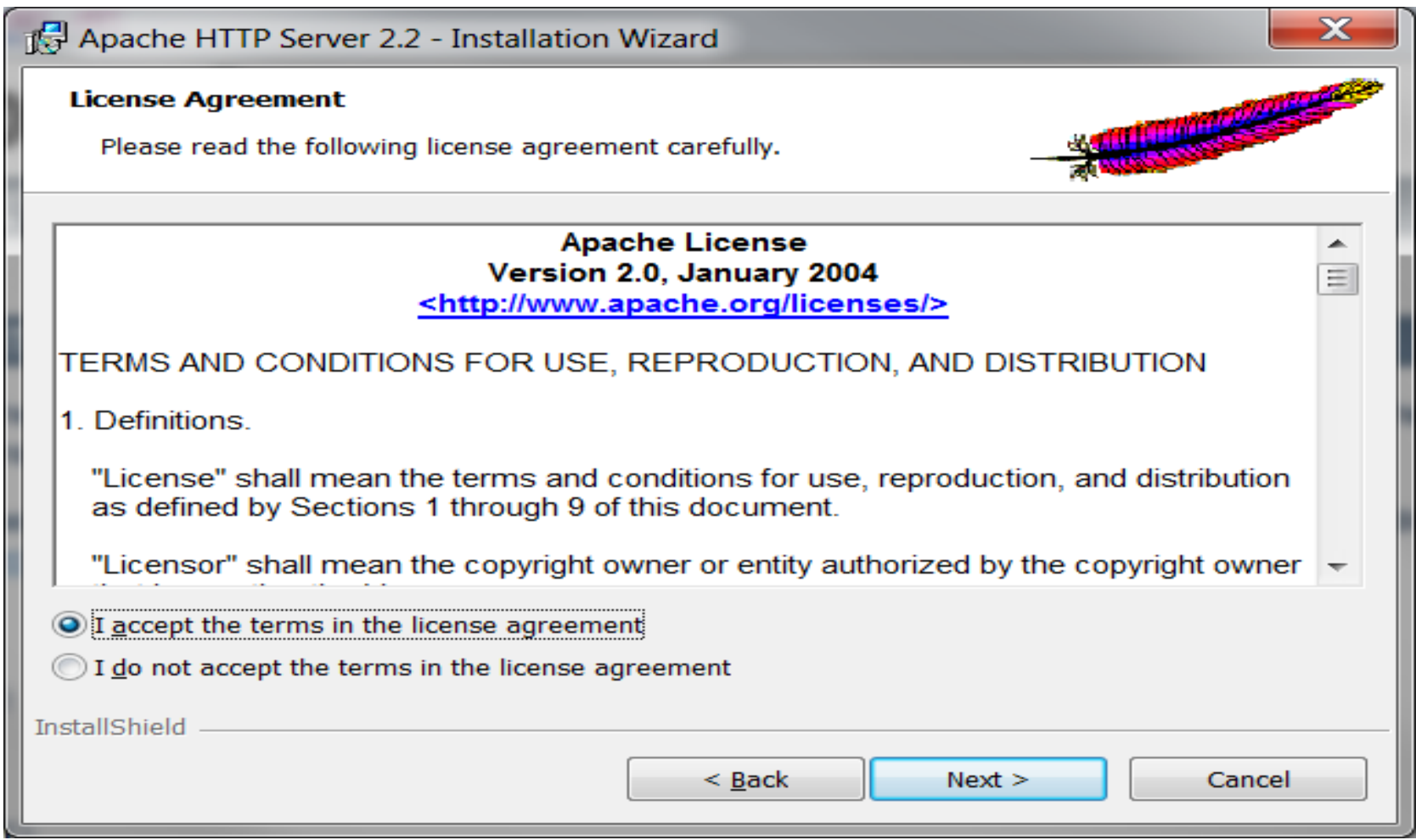

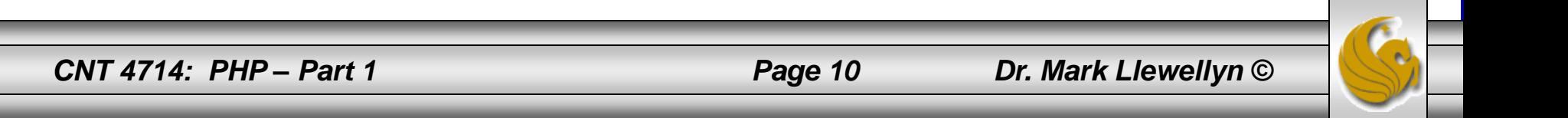

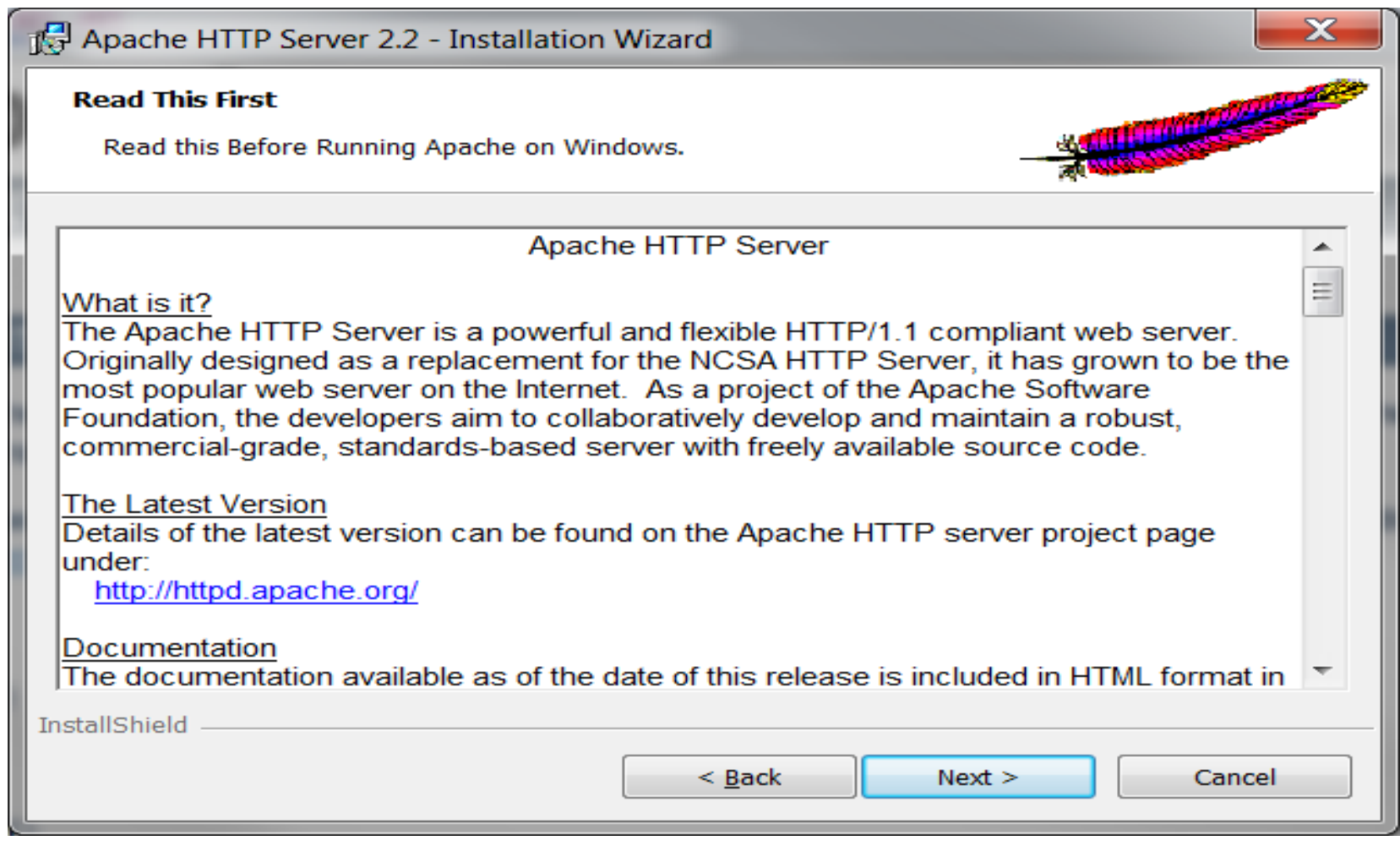

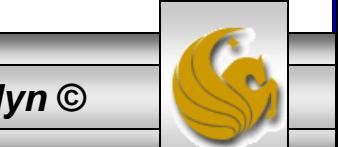

*CNT 4714: PHP – Part 1 Page 11 Dr. Mark Llewellyn ©*

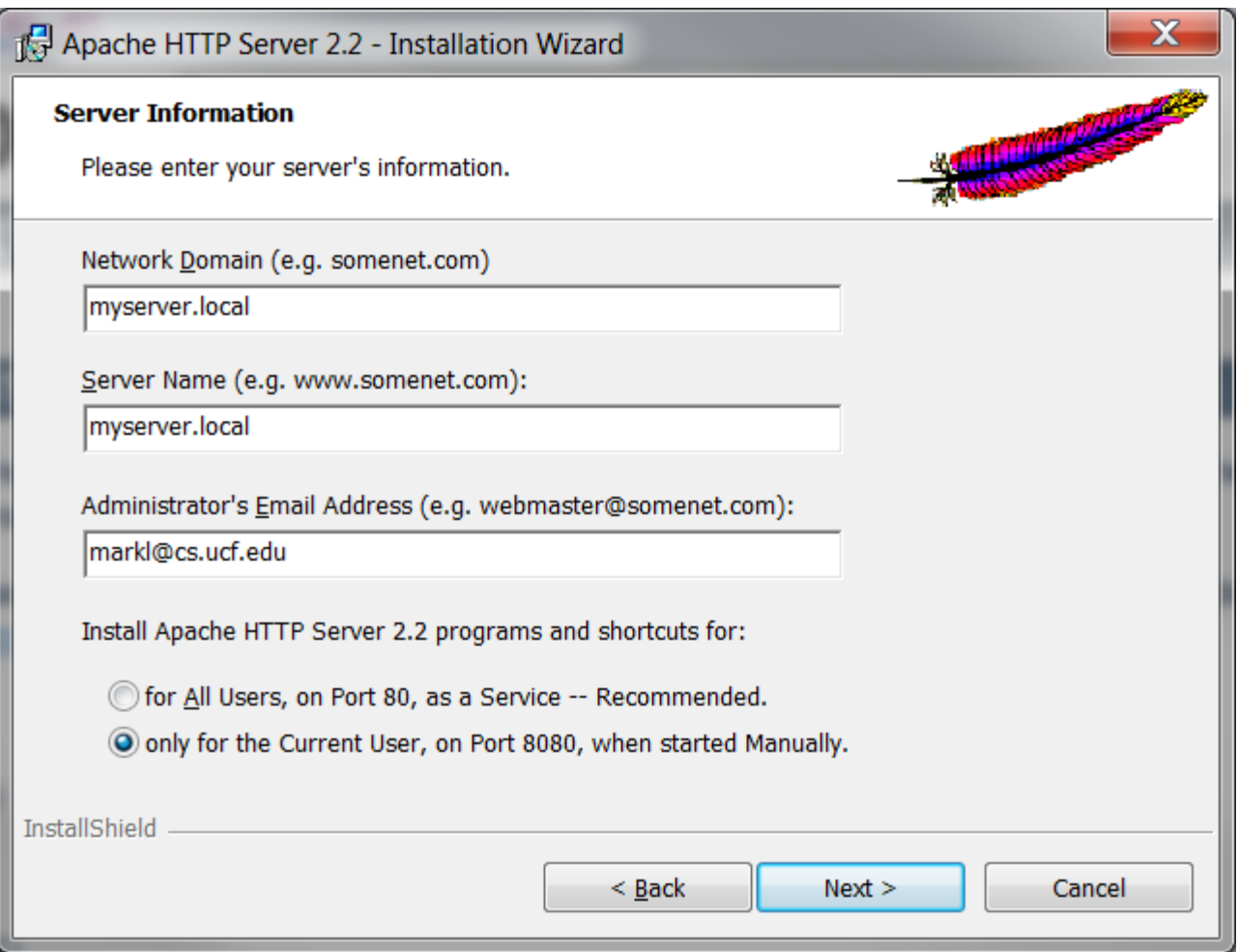

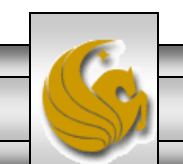

*CNT 4714: PHP – Part 1 Page 12 Dr. Mark Llewellyn ©*

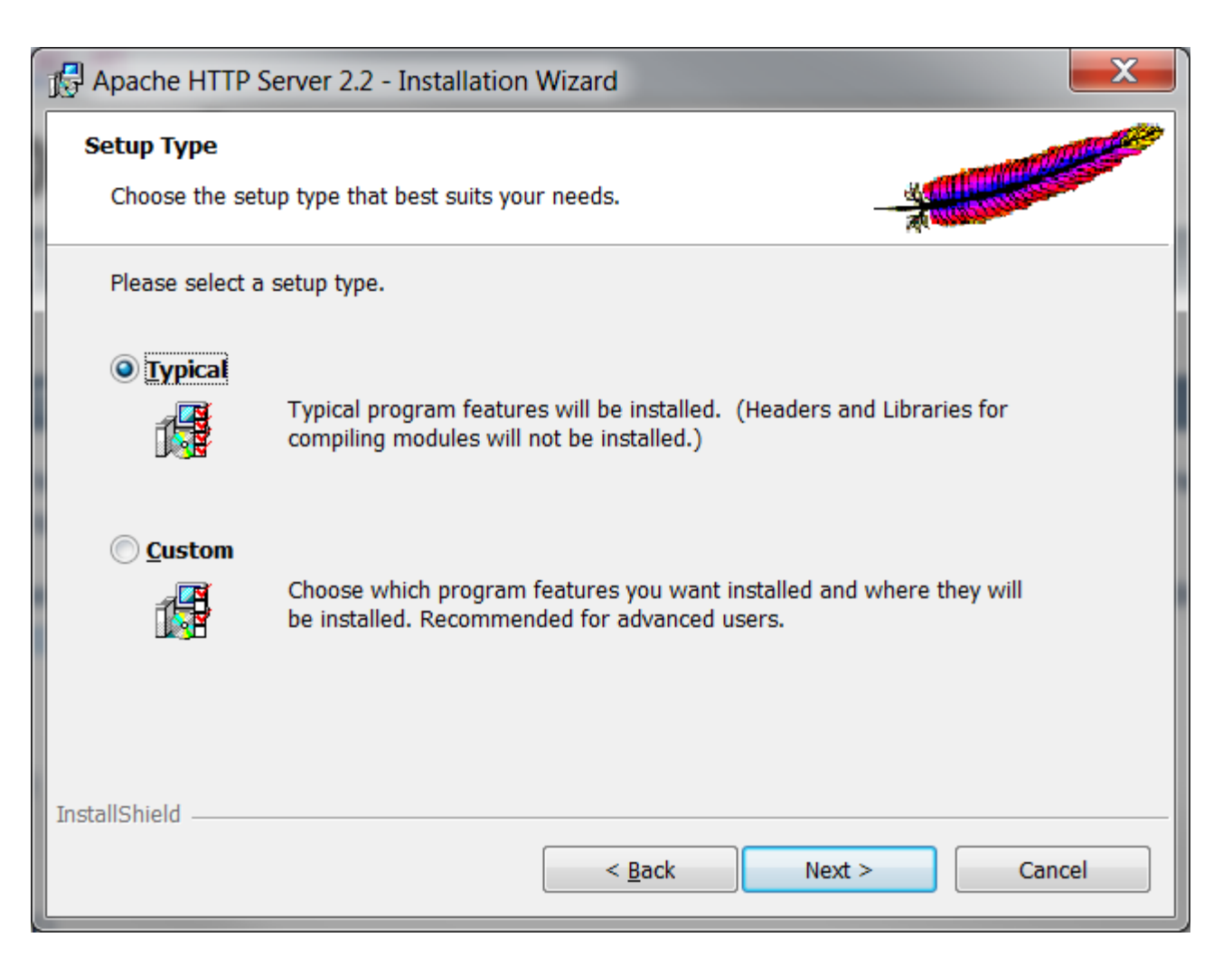

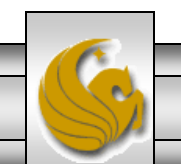

*CNT 4714: PHP – Part 1 Page 13 Dr. Mark Llewellyn ©*

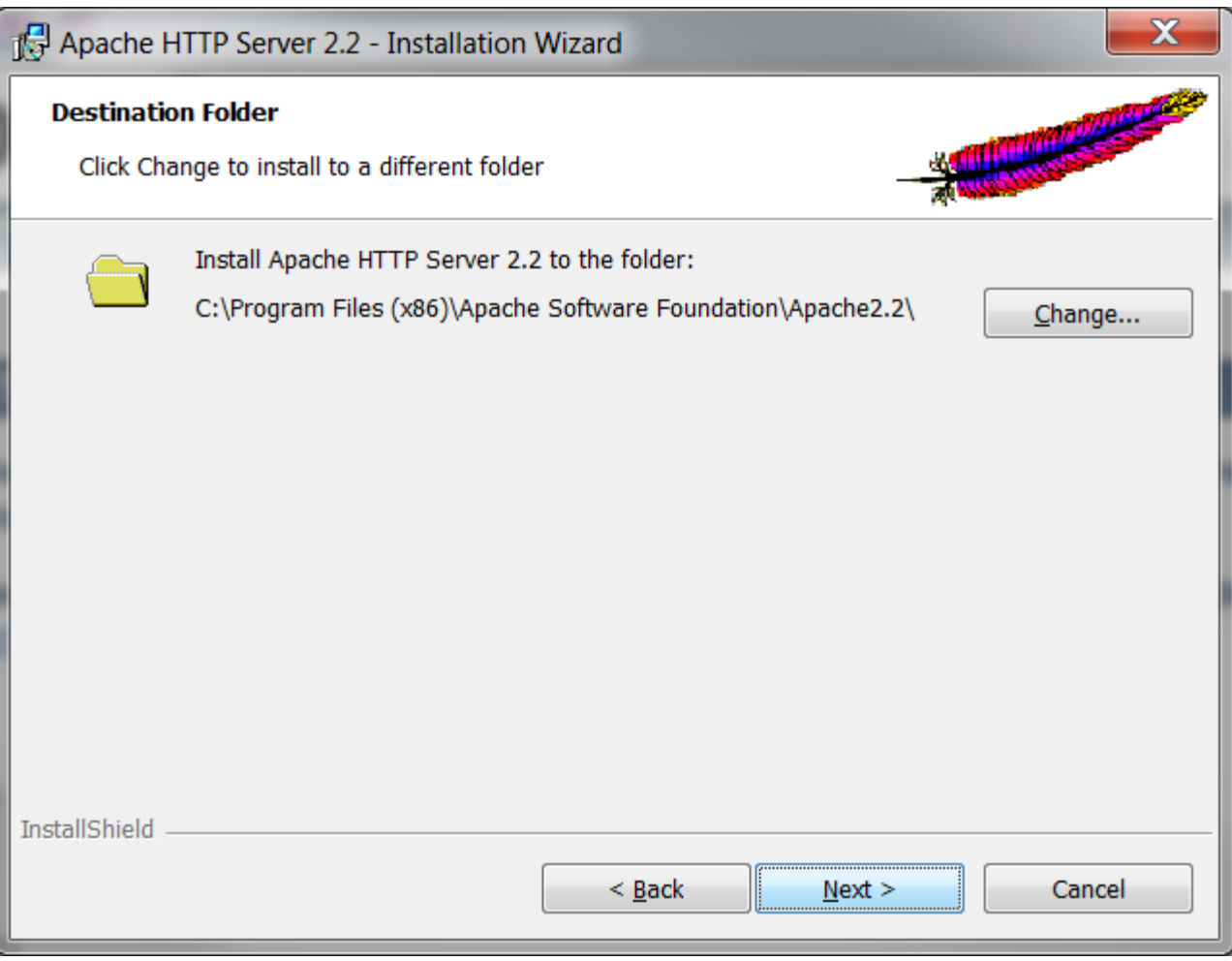

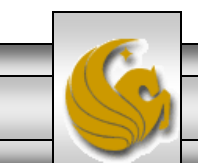

*CNT 4714: PHP – Part 1 Page 14 Dr. Mark Llewellyn ©*

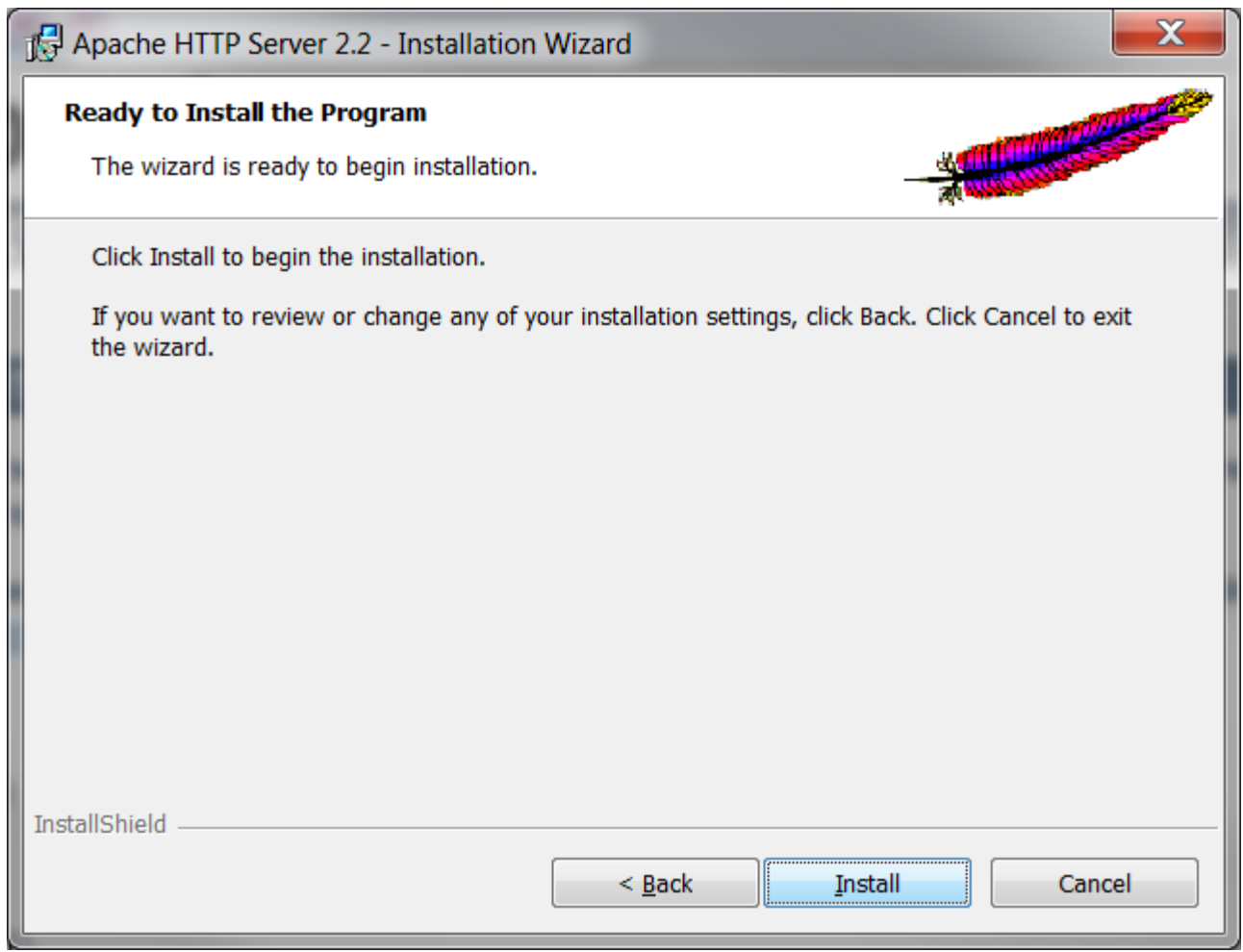

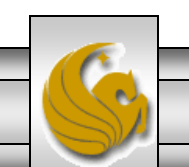

*CNT 4714: PHP – Part 1 Page 15 Dr. Mark Llewellyn ©*

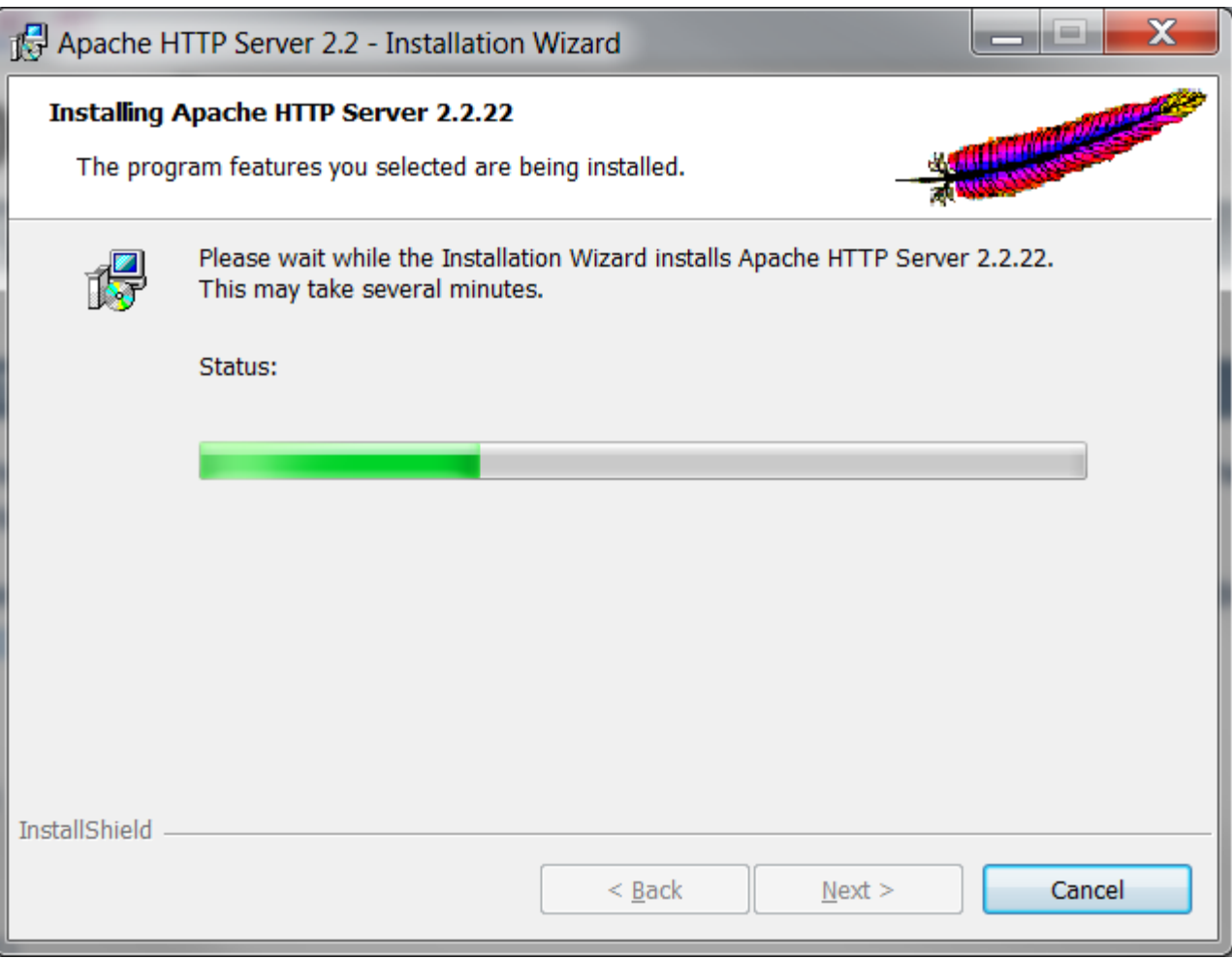

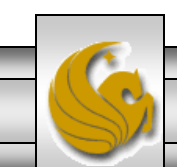

*CNT 4714: PHP – Part 1 Page 16 Dr. Mark Llewellyn ©*

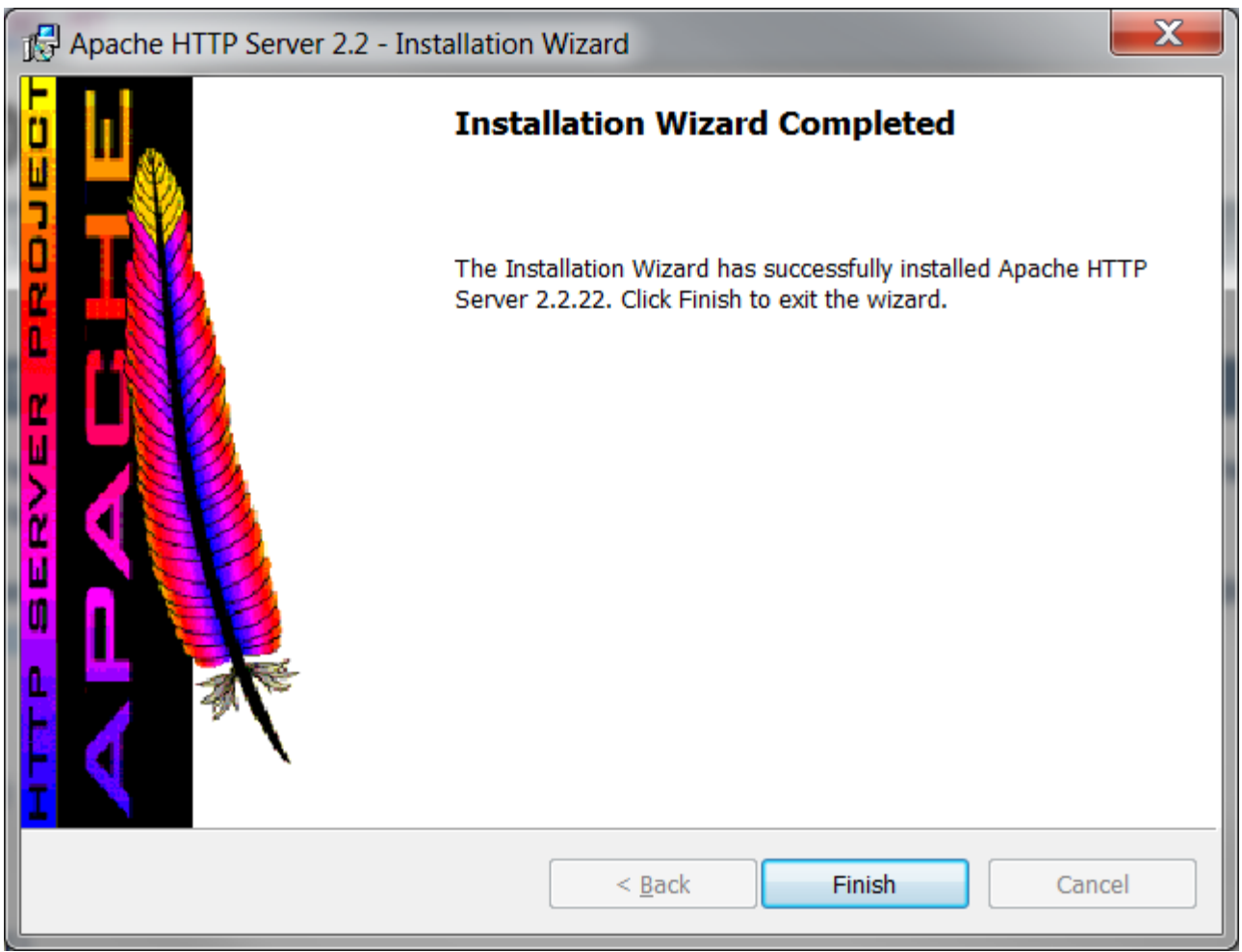

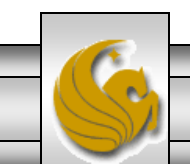

*CNT 4714: PHP – Part 1 Page 17 Dr. Mark Llewellyn ©*

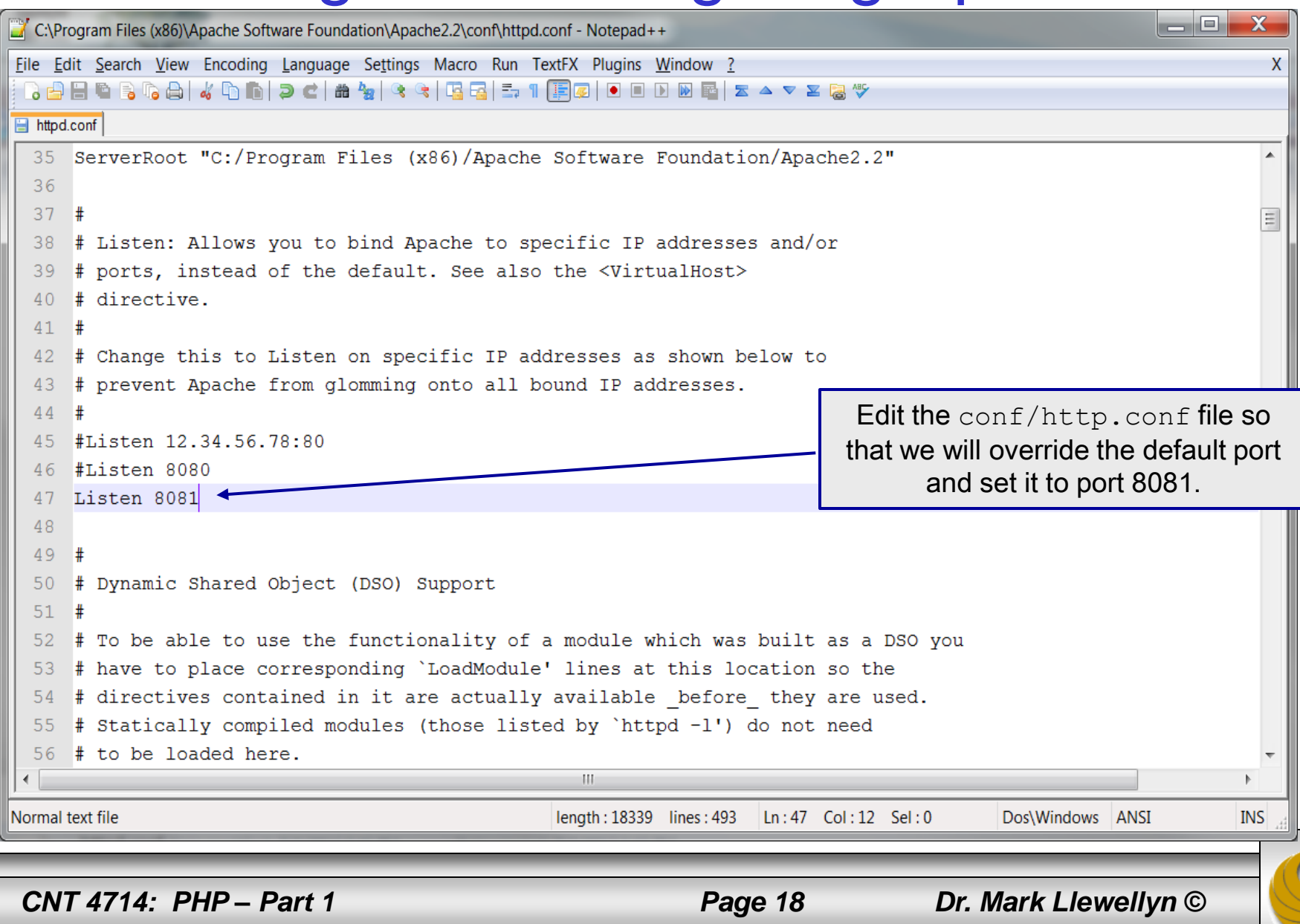

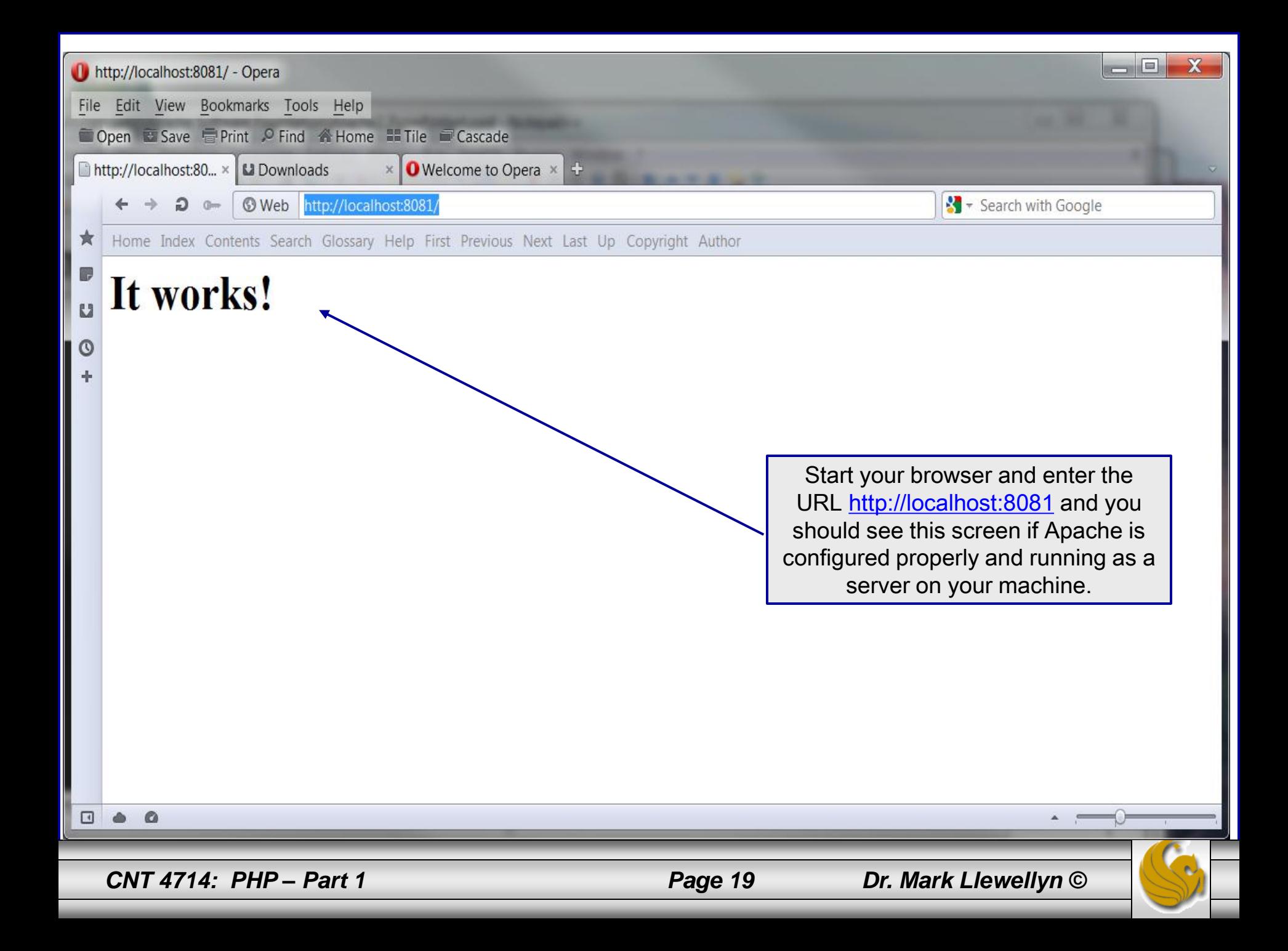

## Installing and Configuring PHP

- The current stable version of PHP (PHP 5.4.8 can be downloaded from [www.php.net](http://www.php.net/).
- Note that since we are using the Apache HTTP Server that we will need to be sure and install the correct version of PHP which will not be 5.4.4, but rather 5.2.17 so that it will integrate into the Apache HTTP Server. (See page 23.)
- Click on the downloads link at the top of the PHP home page and select the proper format for your machine. (See page 22.)
- Then download PHP to your machine and install it using the instructions beginning on page 23.

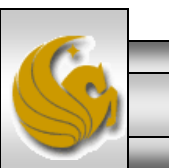

*CNT 4714: PHP – Part 1 Page 20 Dr. Mark Llewellyn ©*

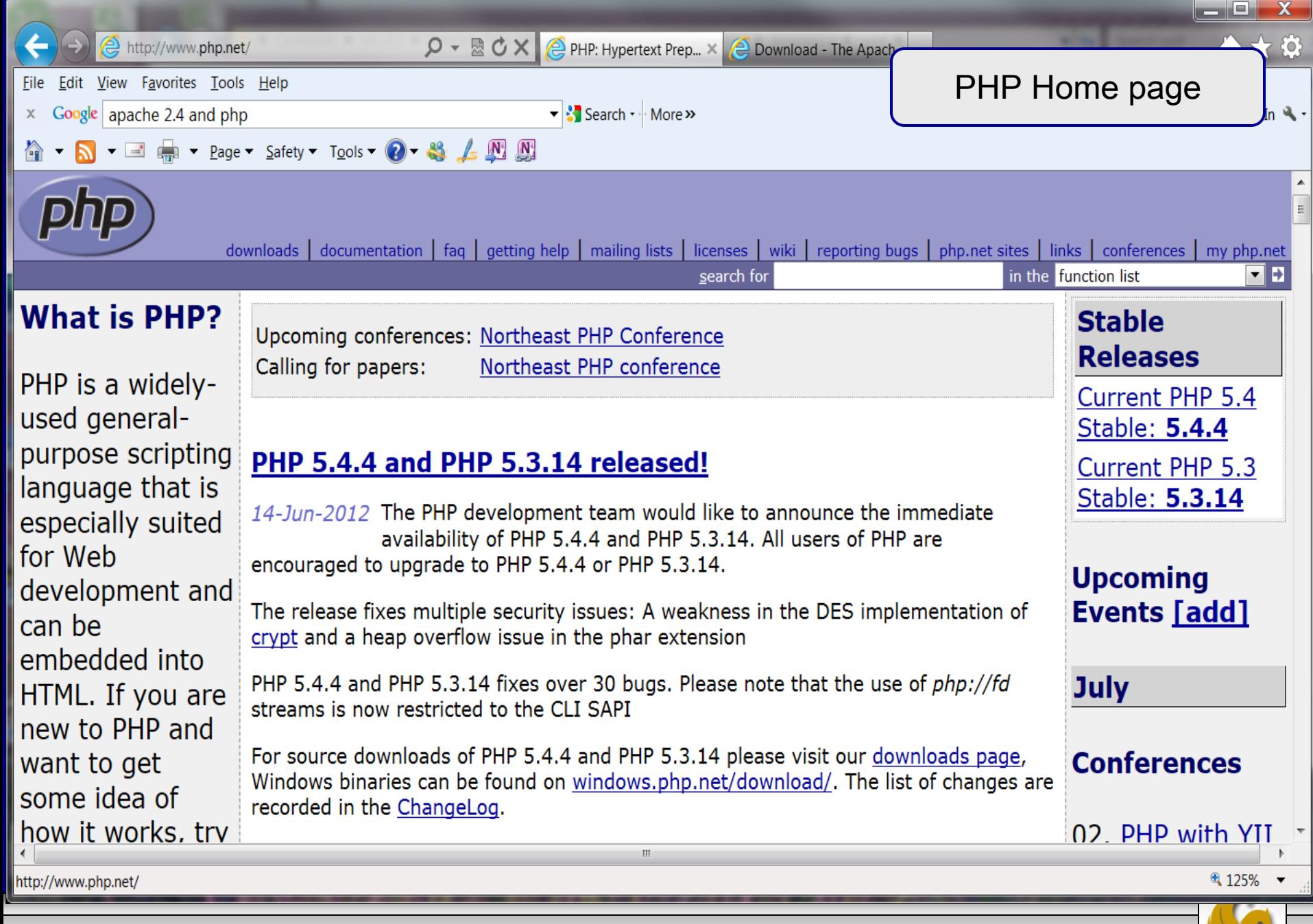

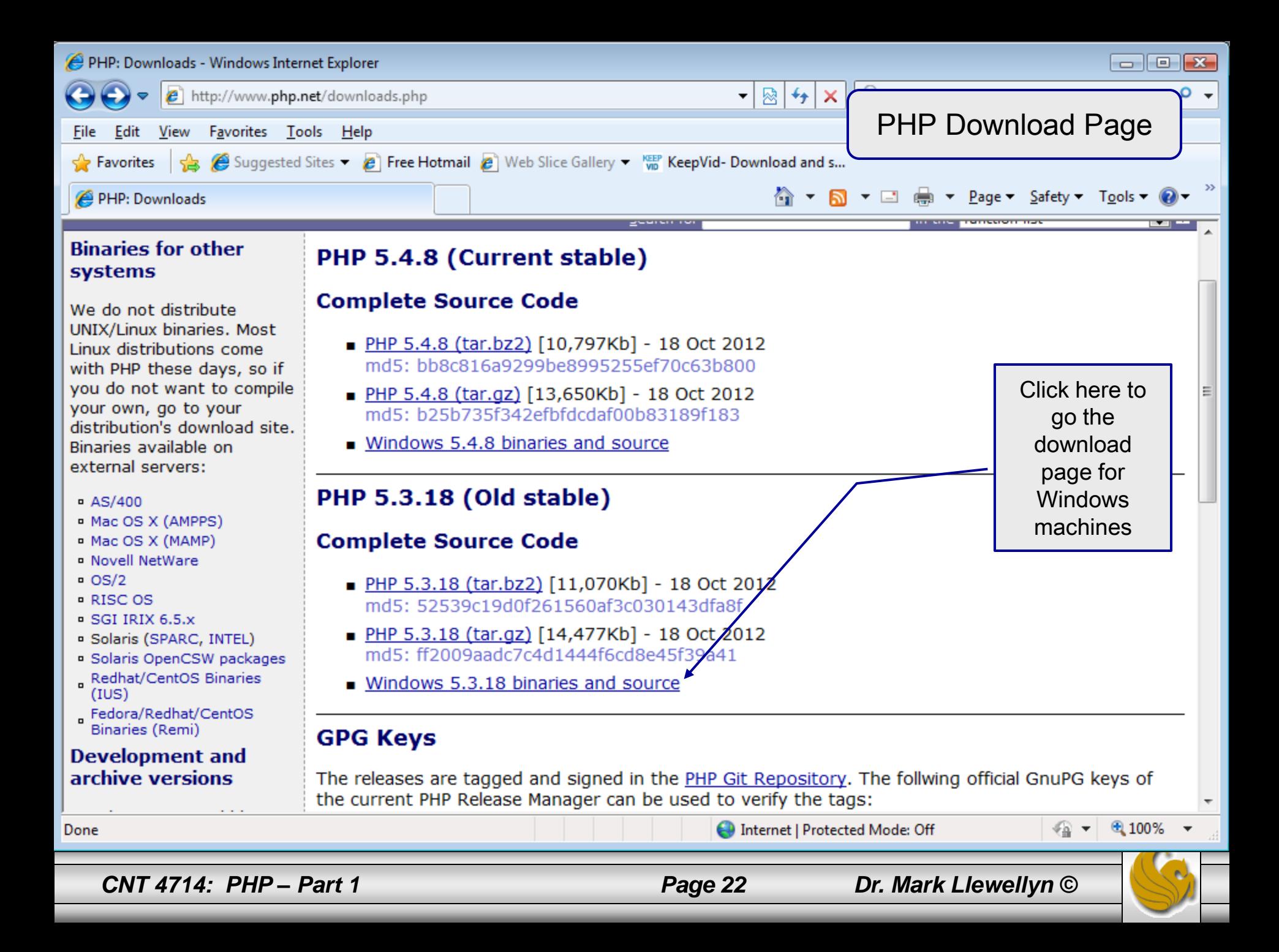

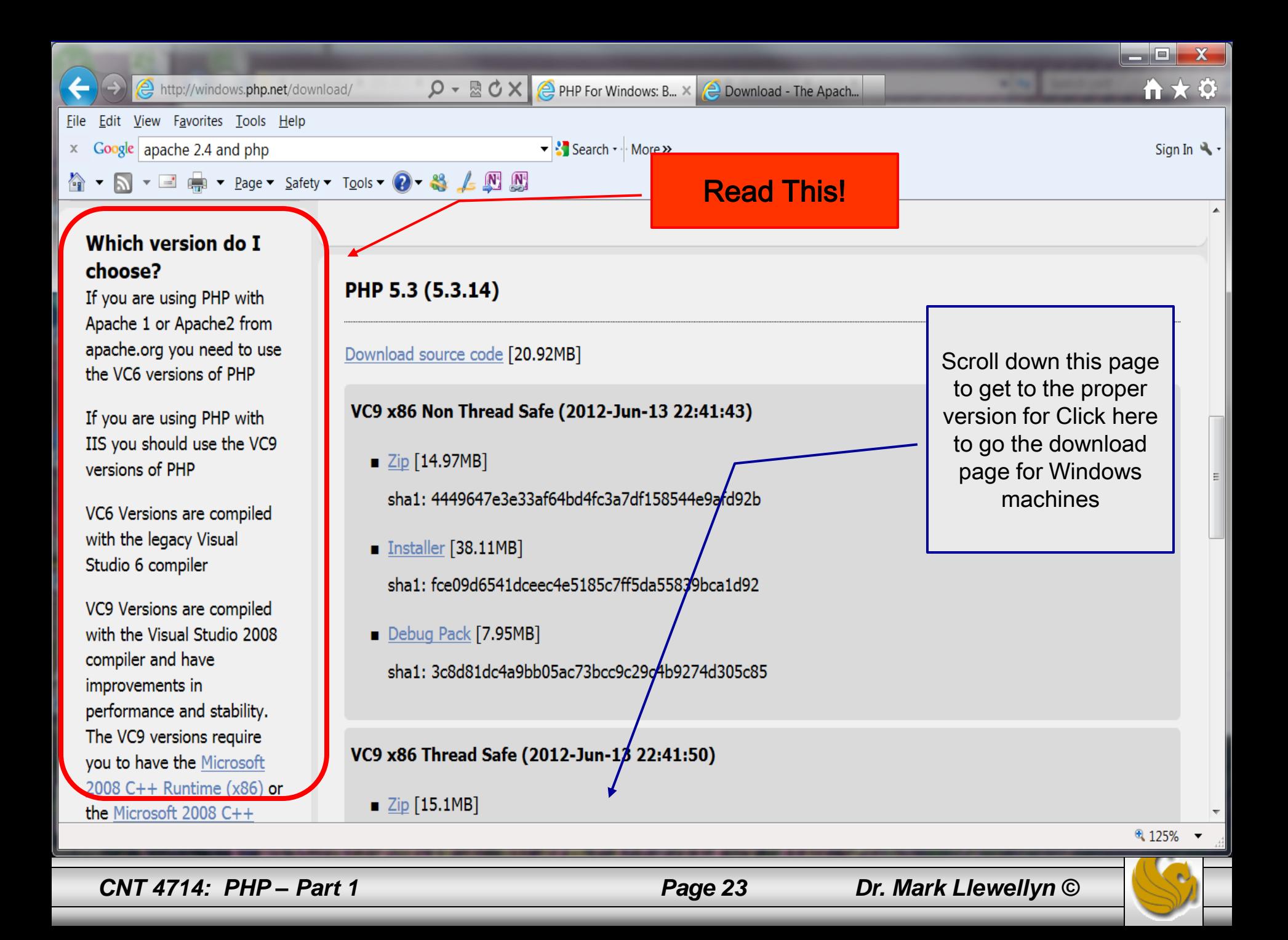

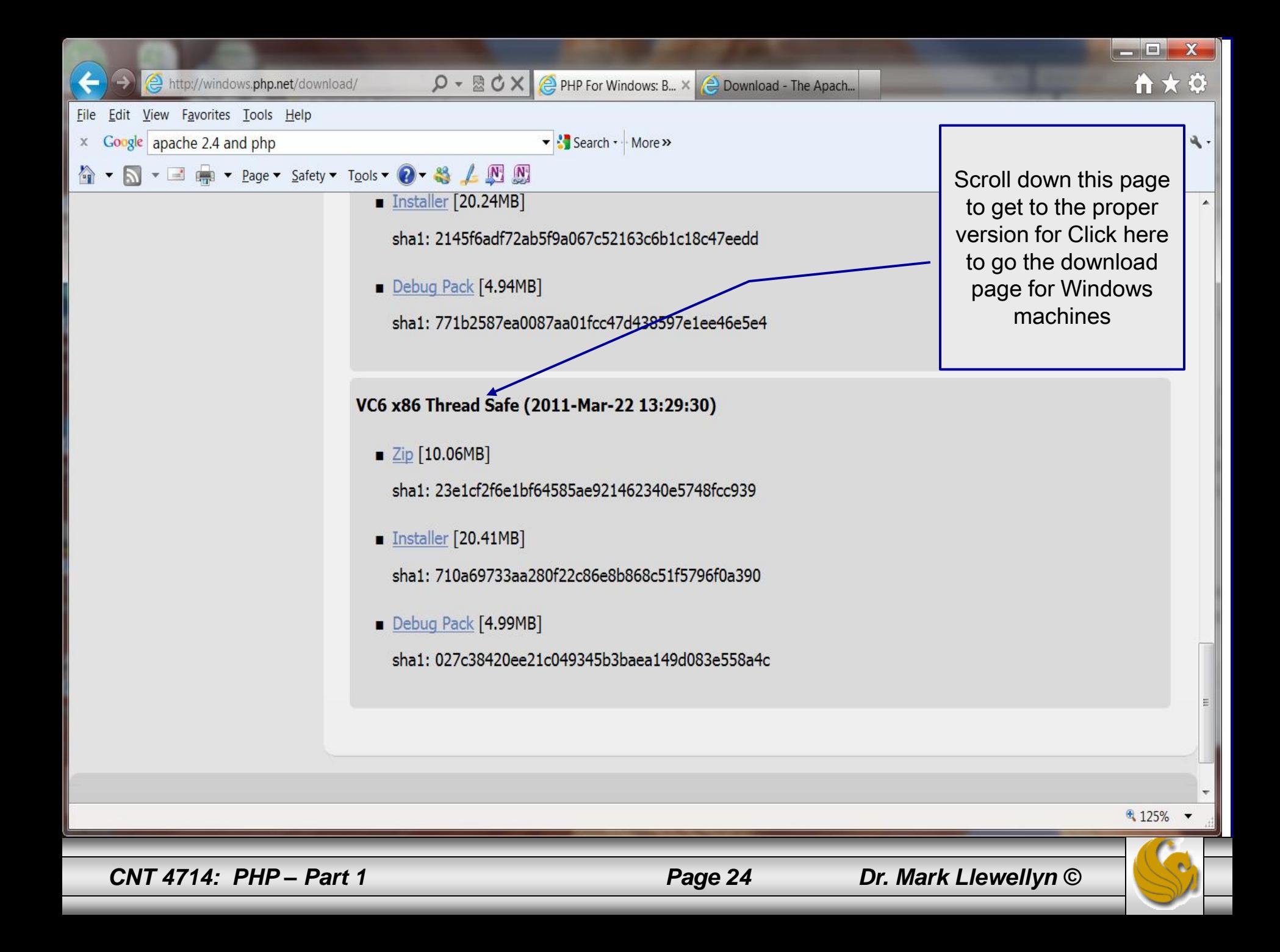

# Installing And Configuring PHP (cont.)

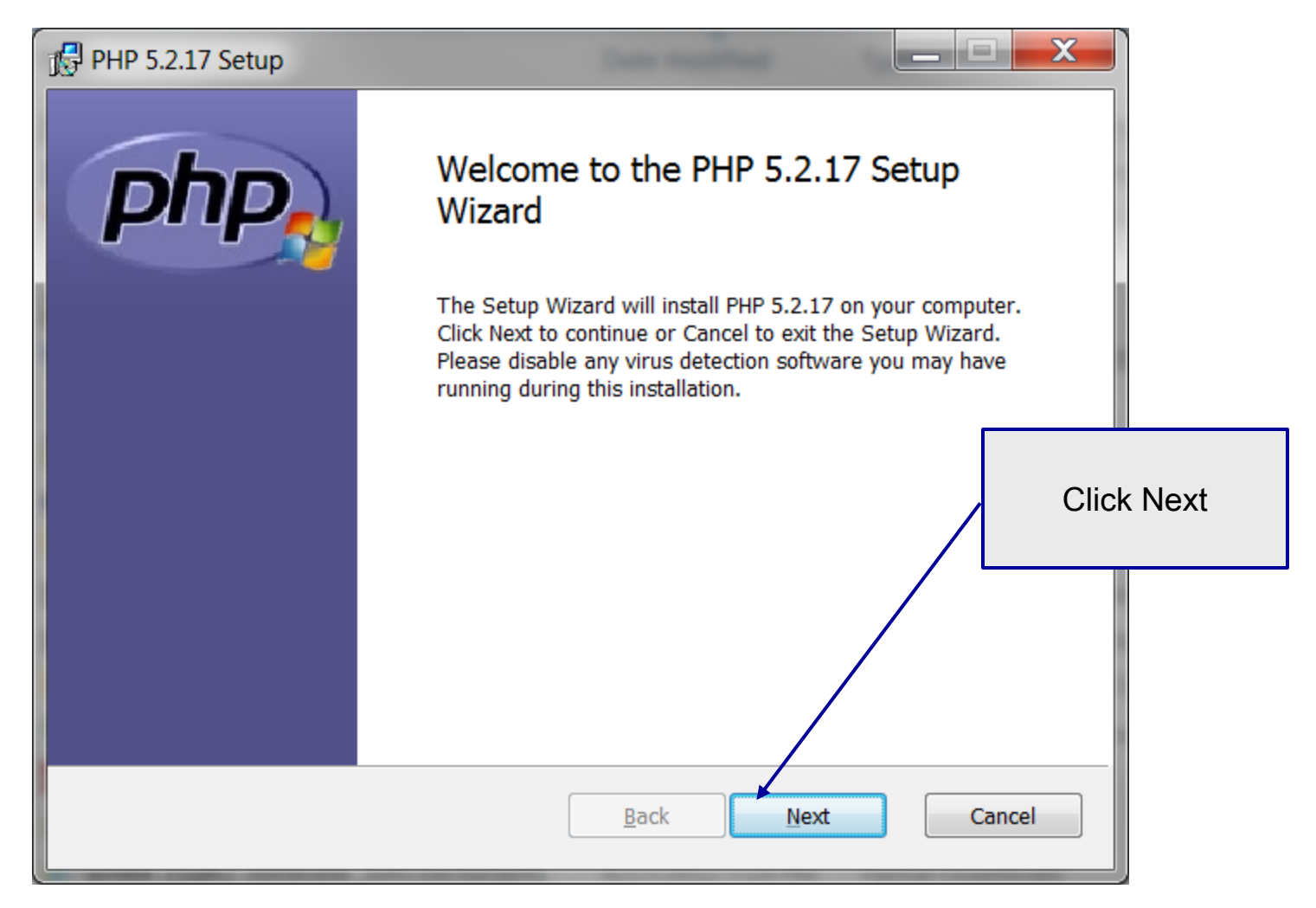

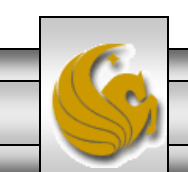

*CNT 4714: PHP – Part 1 Page 25 Dr. Mark Llewellyn ©*

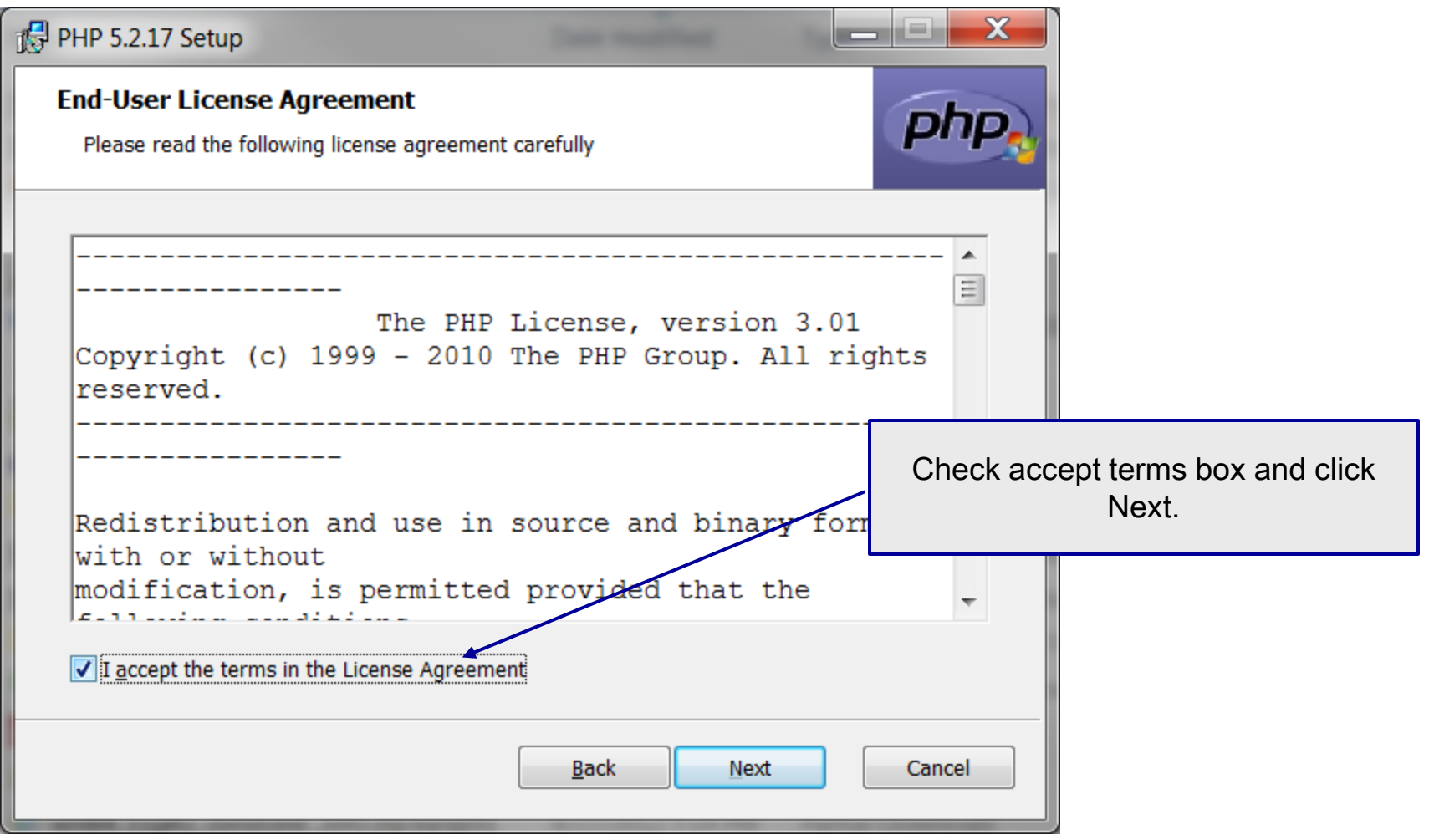

*CNT 4714: PHP – Part 1 Page 26 Dr. Mark Llewellyn ©*

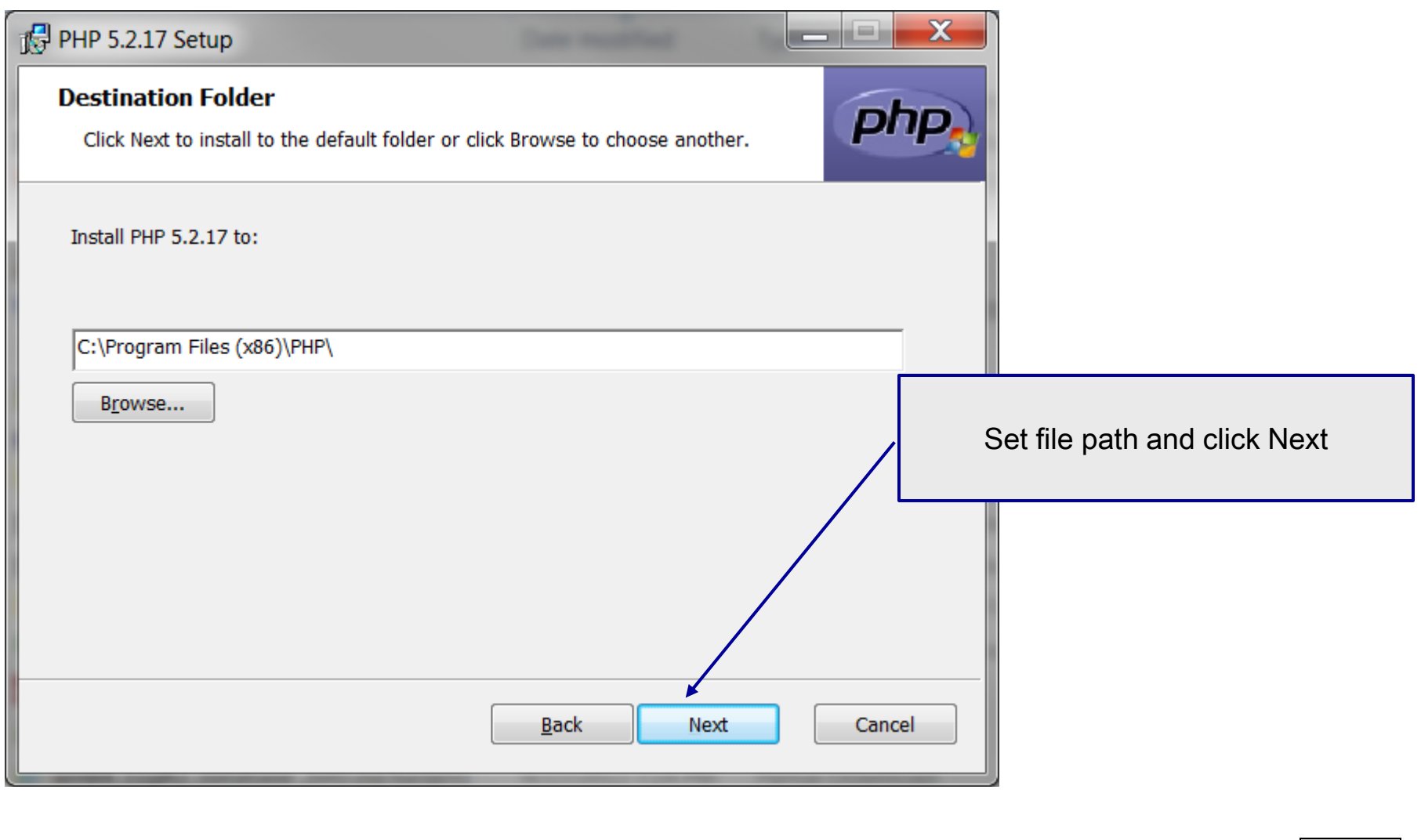

*CNT 4714: PHP – Part 1 Page 27 Dr. Mark Llewellyn ©*

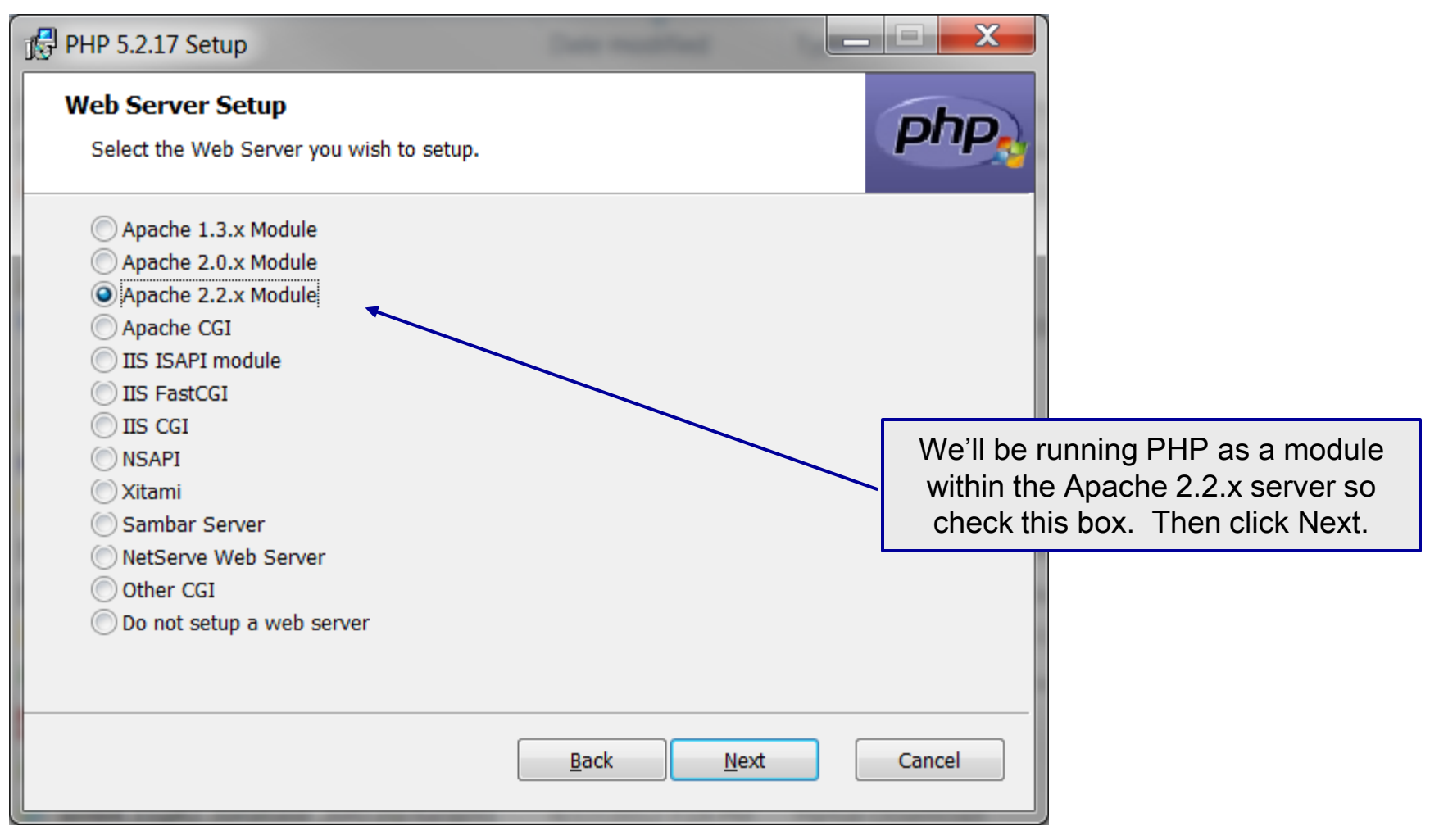

*CNT 4714: PHP – Part 1 Page 28 Dr. Mark Llewellyn ©*

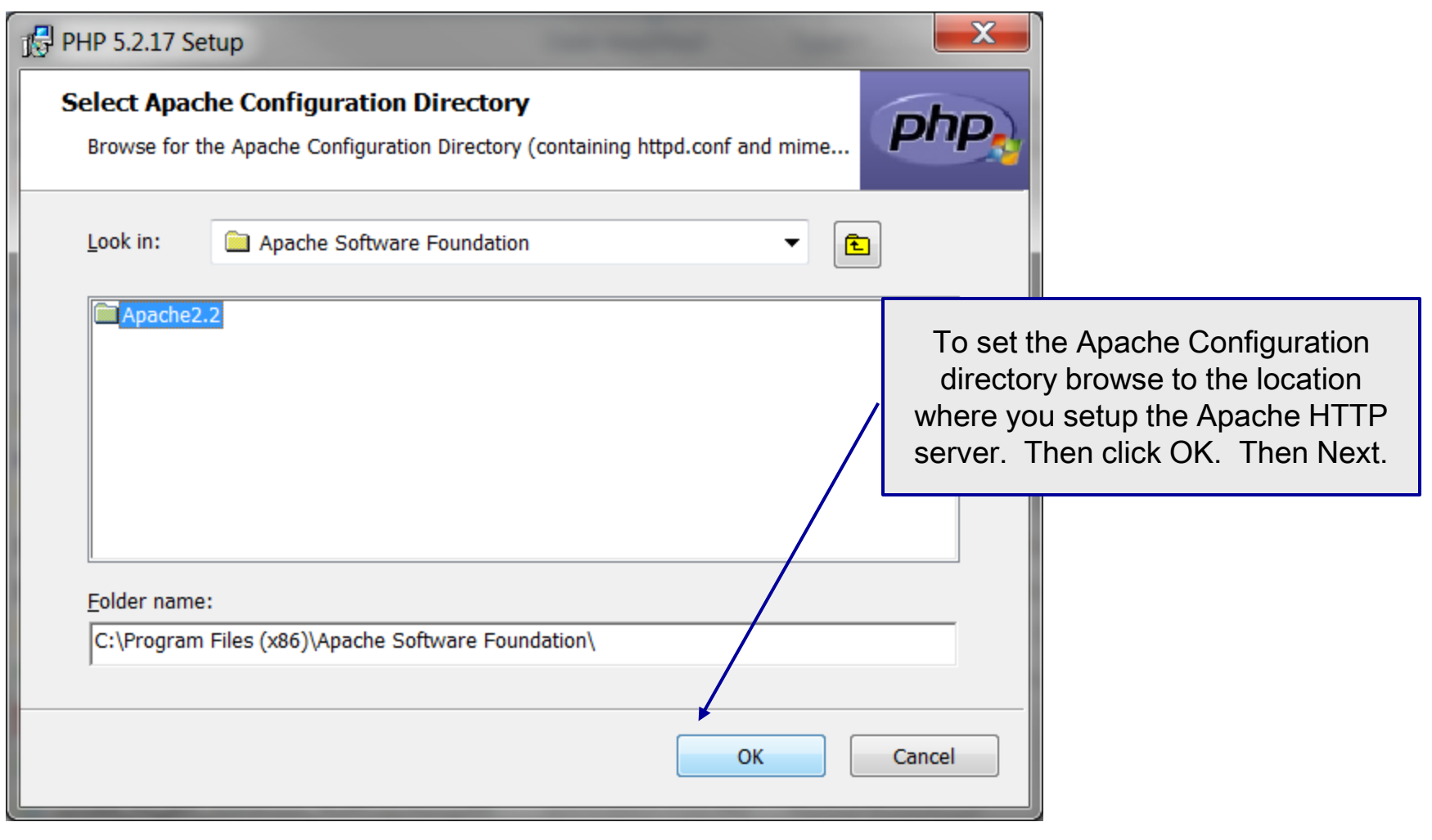

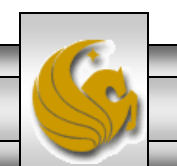

*CNT 4714: PHP – Part 1 Page 29 Dr. Mark Llewellyn ©*

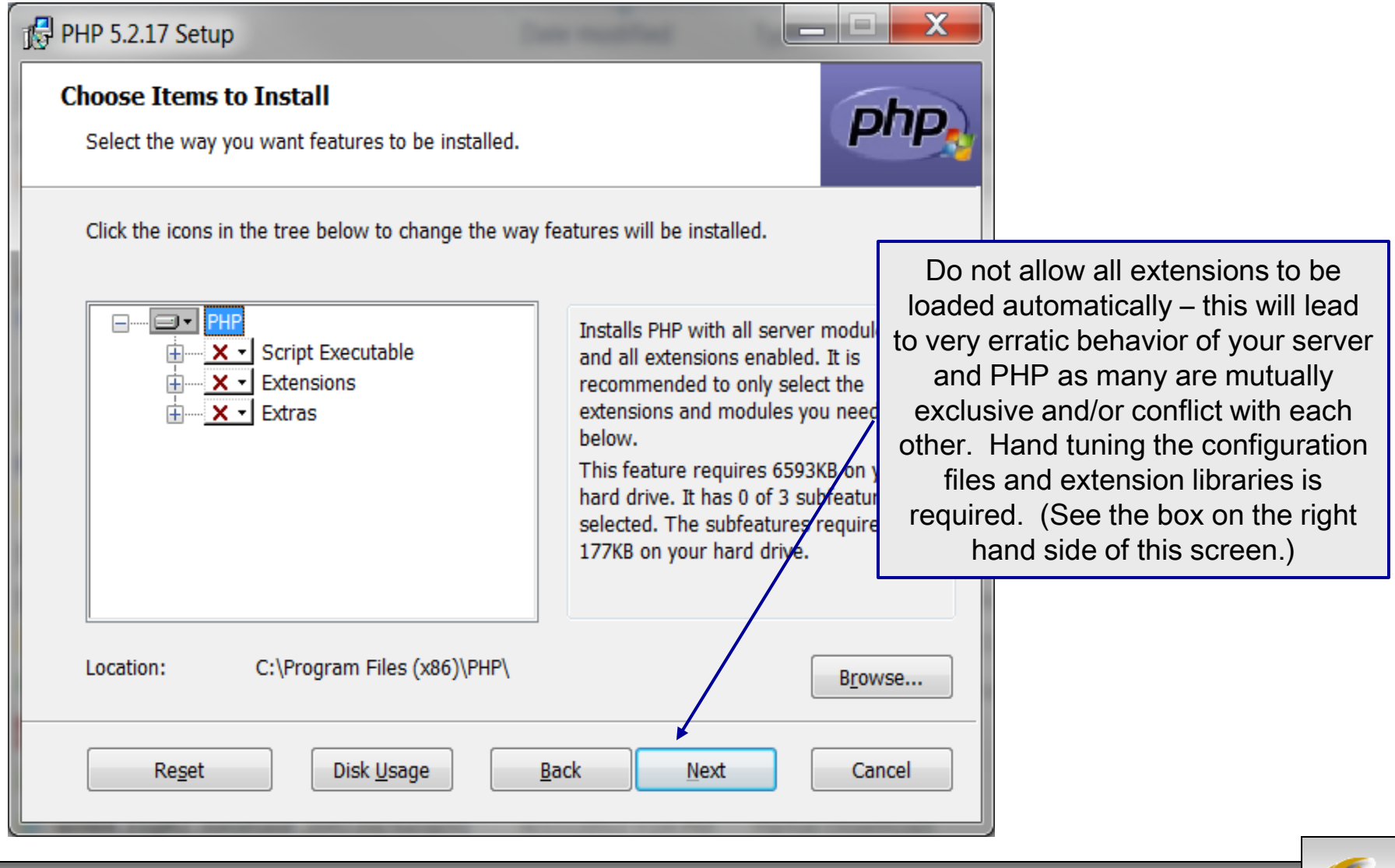

*CNT 4714: PHP – Part 1 Page 30 Dr. Mark Llewellyn ©*

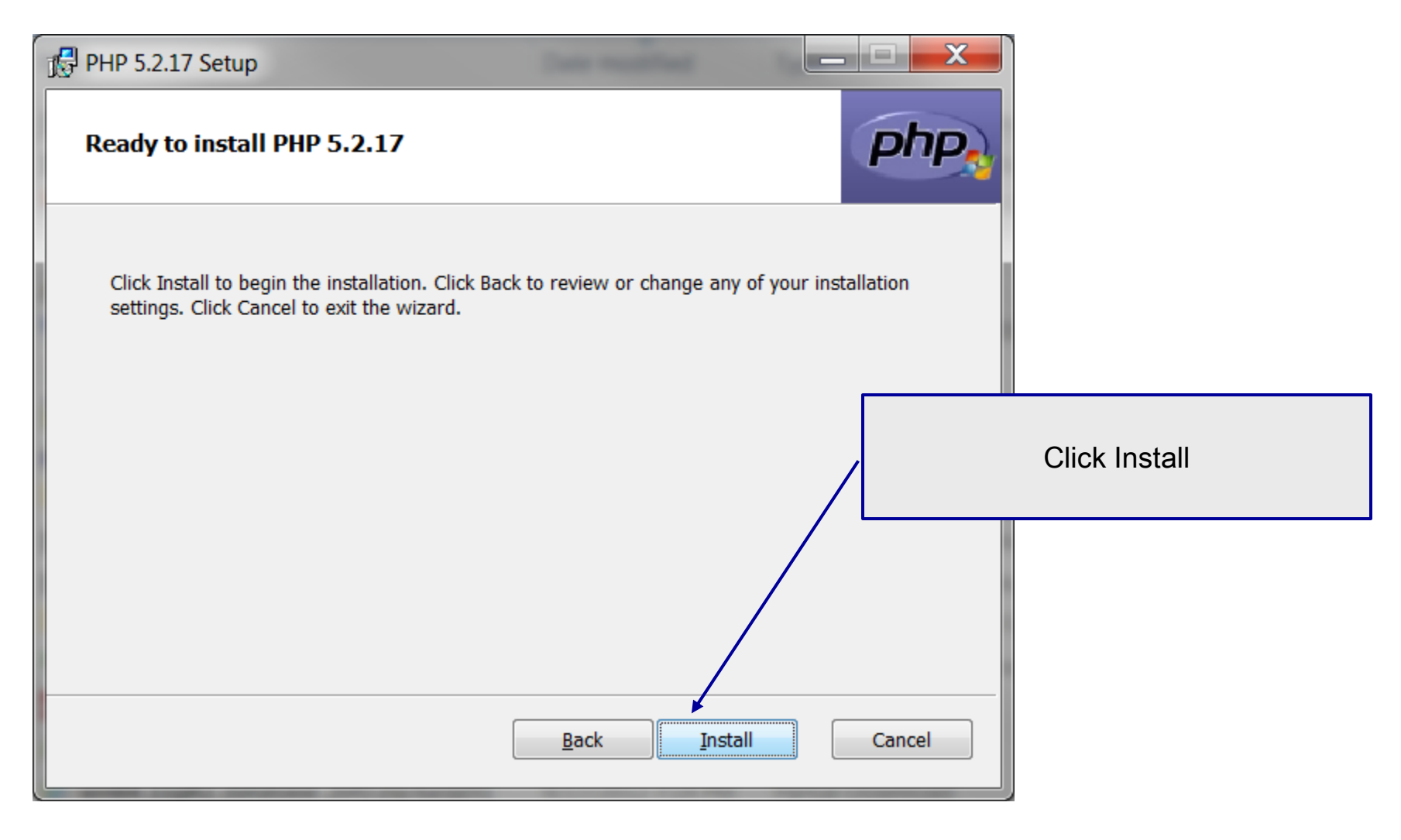

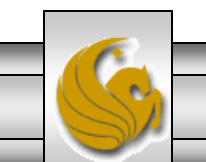

*CNT 4714: PHP – Part 1 Page 31 Dr. Mark Llewellyn ©*

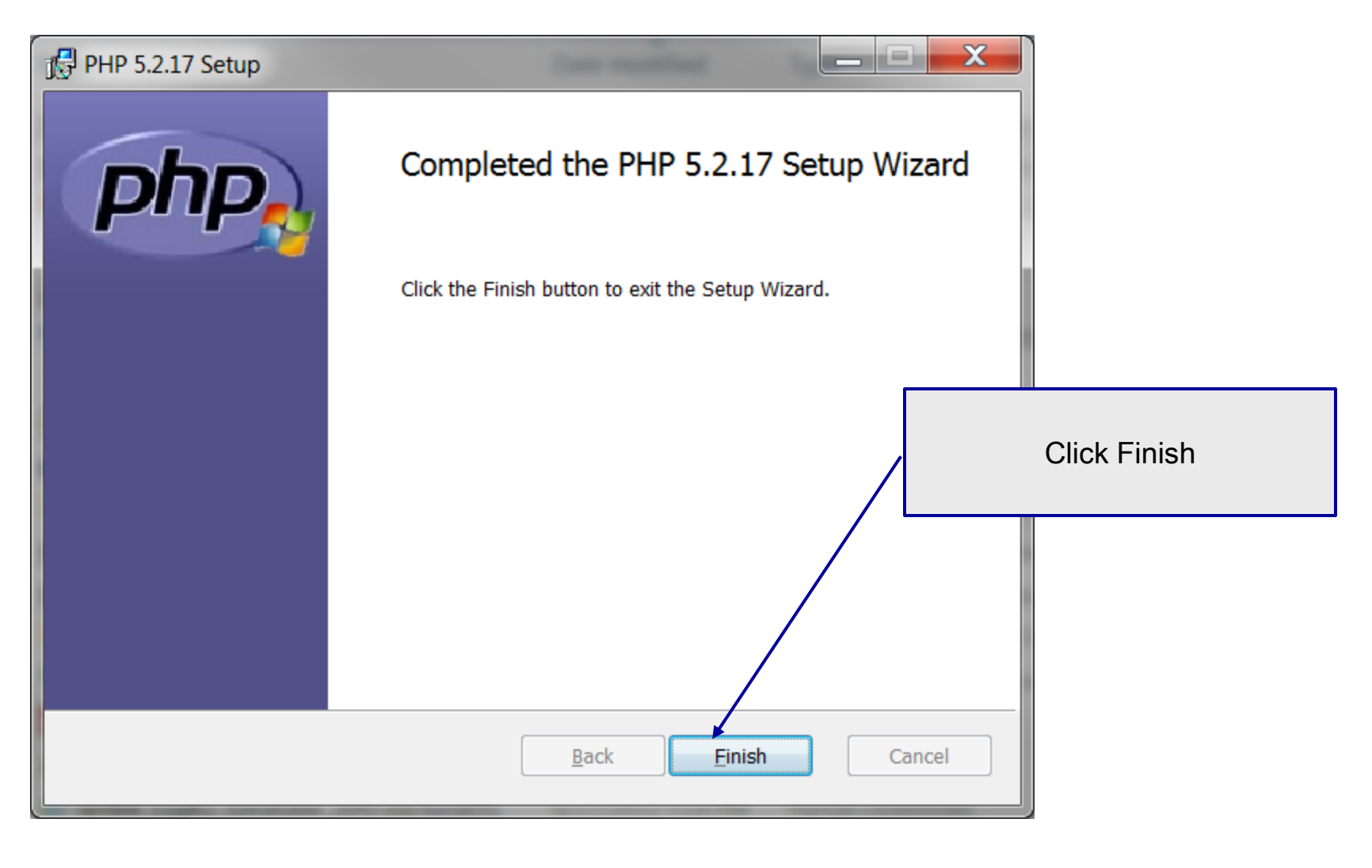

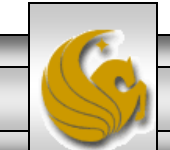

*CNT 4714: PHP – Part 1 Page 32 Dr. Mark Llewellyn ©*

#### Modify Apache Configuration File

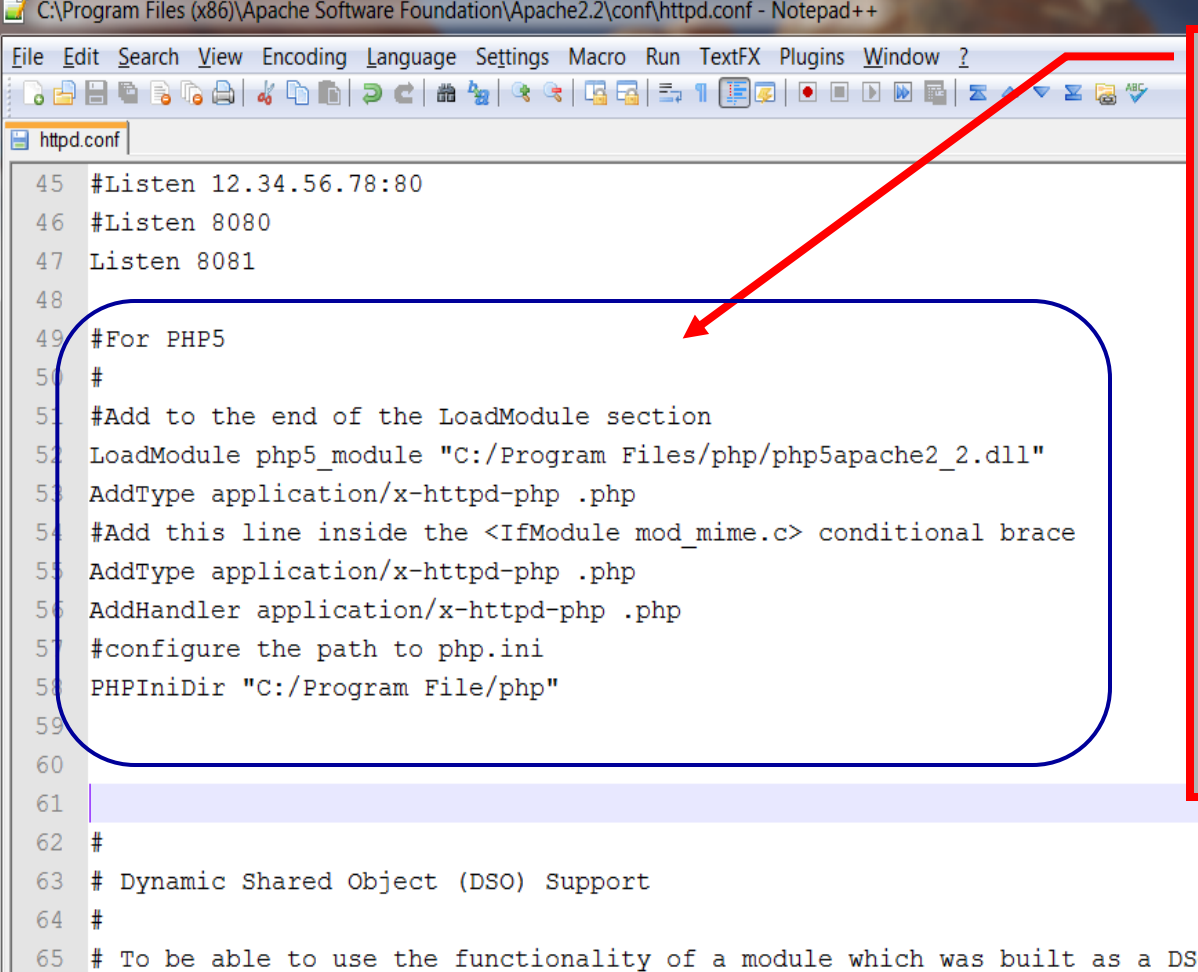

#### IMPORTANT ! ! !

 $\begin{array}{c|c|c|c|c} \hline \multicolumn{1}{c|}{-} & \multicolumn{1}{c|}{-} & \multicolumn{1}{c|}{x} & \multicolumn{1}{c|}{x} & \multicolumn{1}{c|}{x} & \multicolumn{1}{c|}{x} & \multicolumn{1}{c|}{x} & \multicolumn{1}{c|}{x} & \multicolumn{1}{c|}{x} & \multicolumn{1}{c|}{x} & \multicolumn{1}{c|}{x} & \multicolumn{1}{c|}{x} & \multicolumn{1}{c|}{x} & \multicolumn{1}{c|}{x} & \multicolumn{1}{c|}{x} & \multicolumn{1}{$ 

You must modify your Apache configuration file to load the PHP5 module at server startup. To do this add these lines to your Apache httpd.conf file. Technically, they should go in different sections of this file, but it will work fine as a block, so put them just after the line you added to set the port.

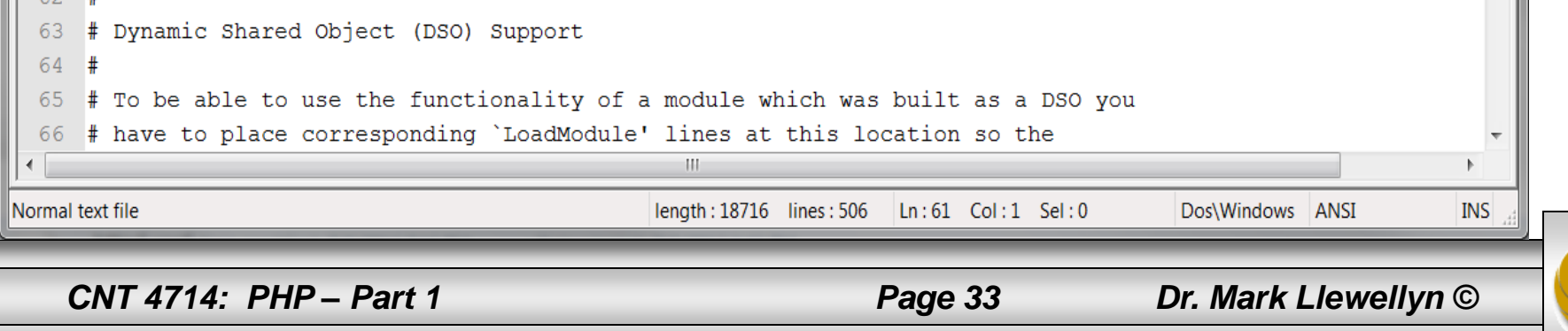

#### A PHP Test Example

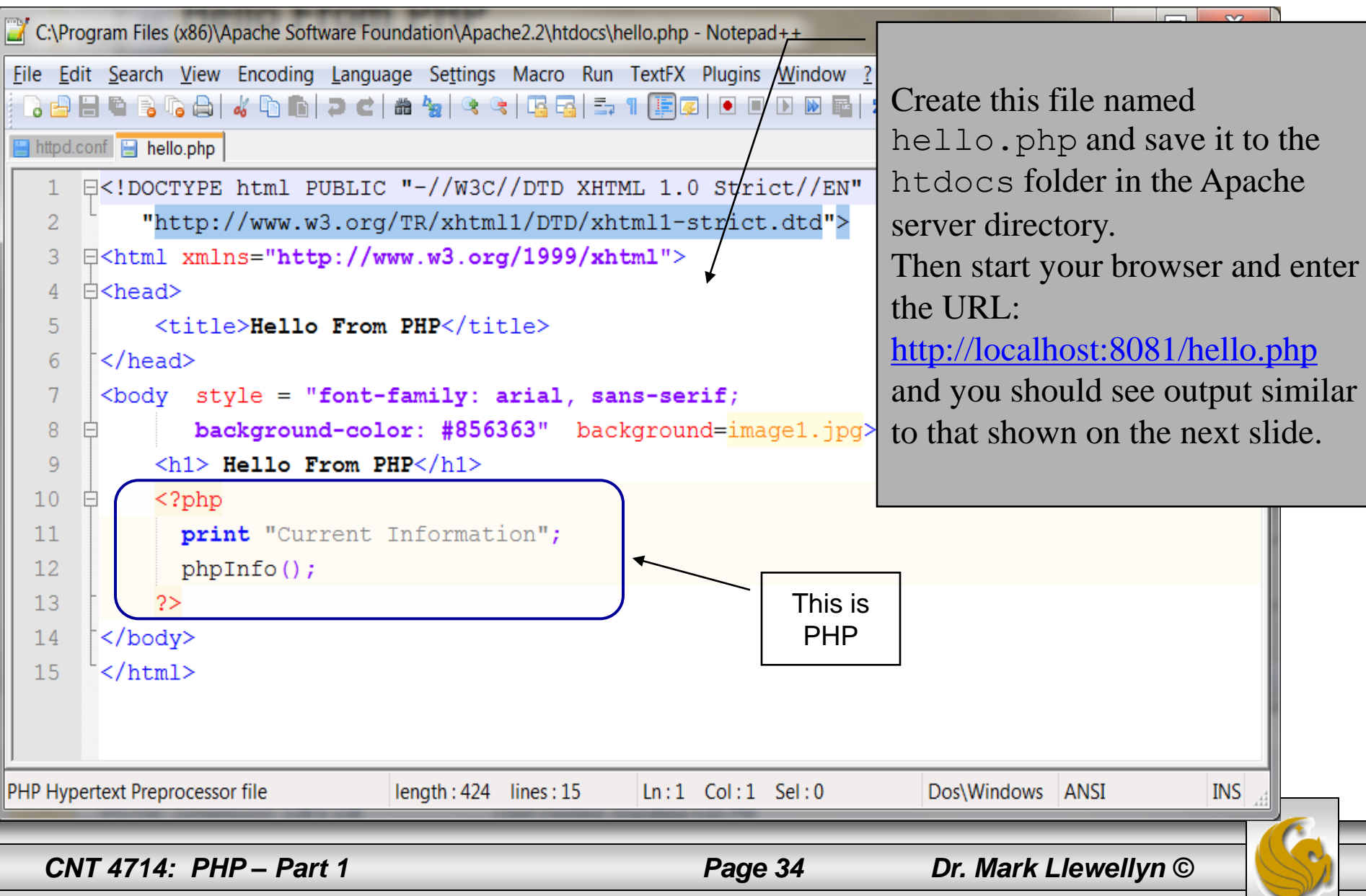

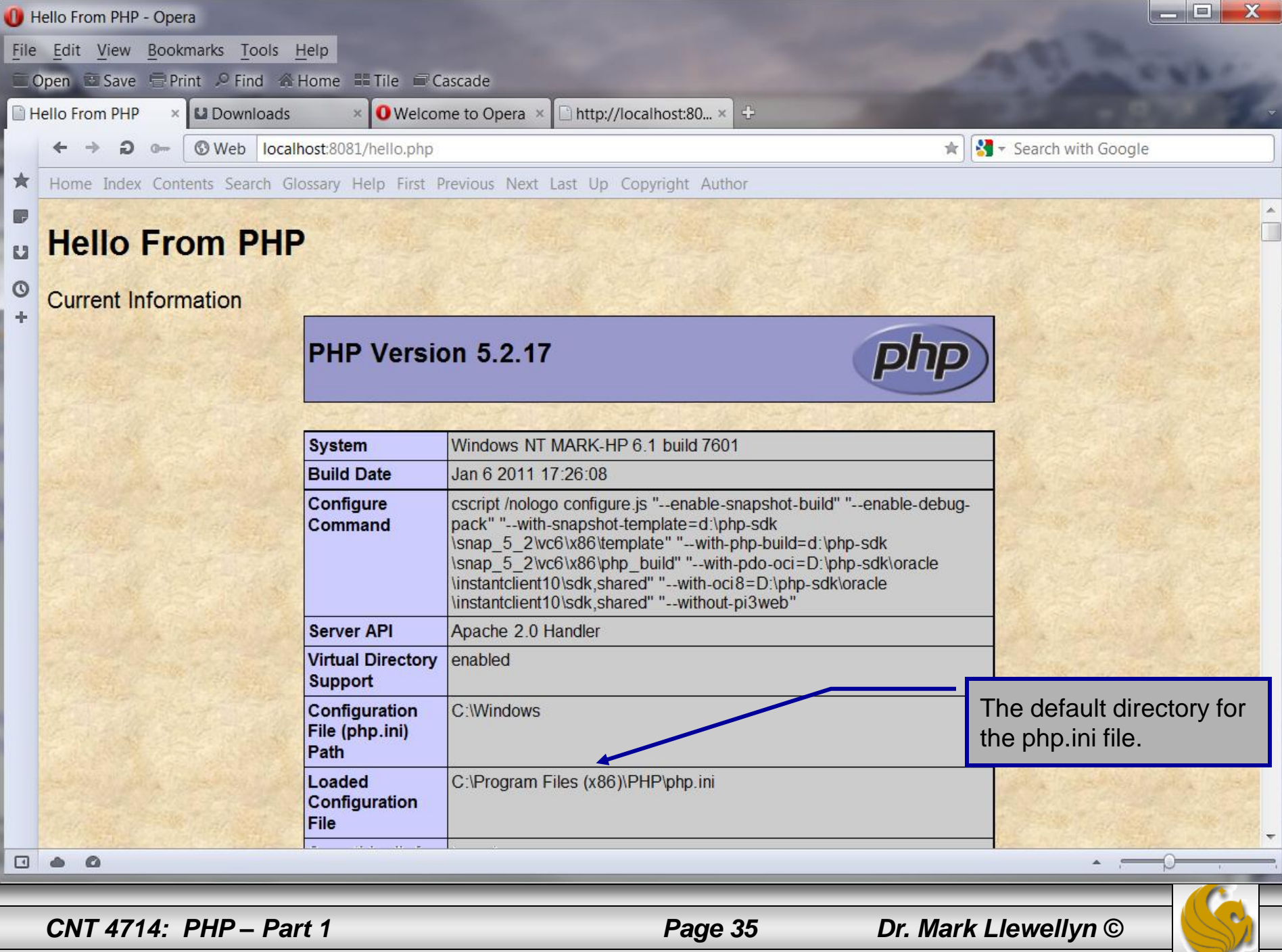

## A Second PHP Example

- The following two pages illustrate another simple PHP "hello" world" program.
- In PHP, code is inserted between the scripting delimiters **<?php** and **?>**. PHP code can be placed anywhere in HTML markup, as long as the code is enclosed in these scripting delimiters.
- Place all of your HTML and PHP files inside the htdocs directory of the Apache server directory.

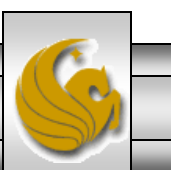

*CNT 4714: PHP – Part 1 Page 36 Dr. Mark Llewellyn ©*

```
\begin{array}{c|c|c|c|c} \hline \multicolumn{1}{c|}{-} & \multicolumn{1}{c|}{\mathbf{C}} & \multicolumn{1}{c|}{\mathbf{X}} \end{array}*C:\Program Files (x86)\Apache Software Foundation\Apache2.2\htdocs\welcome.php - Notepad++
File Edit Search View Encoding Language Settings Macro Run TextFX Plugins Window
                                                                                                                                         X
  8 8 8 6 8 6 8 1 4 0 1 1 2 4 8 4 4 5 6 8 7 1 F 8 1 0 0 0 0 6
                                                                                                      welcome.php\boxed{=} httpd.conf \boxed{=} hello.php \boxed{=} welcome.php
          \langle -1 - 2 \rangle welcome.php -->
    3.
    \blacktriangle\langle!-- XHTML file containing a PHP script. -->
    5.
        \boxdot <?php
                $name = "Mark"; //php declaration and assignment
    \sigmaPHP code 
    \overline{7}2>declaring a 
        \exists <html xmlns = "http://www.w3.org/1999/xhtml">
    8
                                                                                                                 variable.
    \overline{9}\langle!-- head section of document -->
  10<sup>1</sup><head>户
                   <title>A Simple PHP Document</title>
  1112\langle/head>
              <!-- body section of document -->
  13<body style = "font-size: 2em; font-family: arial, sans-serif;
  1415background-color: #856363" background=image1.jpg>
  16<hr>
  17<font color = blue><h1> Generating HTML From PHP </h1></font color>
  18⊟
                 < p >19
                      <strong>
                   <!---print variable name's value in the message-->
  2021\leq?php
  22
                            print ("This is your first crack at running a PHP script...");
  23print("<sup>′</sup>HR<sup>′</sup>24print ("Welcome to the world of PHP technology, ");
  252>26\frac{1}{2} \frac{1}{2} \frac{1}{2} \frac{1}{2} \frac{1}{2} \frac{1}{2} \frac{1}{2} \frac{1}{2} \frac{1}{2} \frac{1}{2} \frac{1}{2} \frac{1}{2} \frac{1}{2} \frac{1}{2} \frac{1}{2} \frac{1}{2} \frac{1}{2} \frac{1}{2} \frac{1}{2} \frac{1}{2} \frac{1}{2} \frac{1}{2} 27\leq?php
  28print("$name");
                      2>29
  30
                      </font color>
  31\langle strong>
                </p>
  32
  33
              </body>
PHP Hypertext Preprocessor file
                                          length: 1039 lines: 37
                                                                      Ln: 13 Col: 1 Sel: 0Dos\Windows ANSI
                                                                                                                                     INS
    CNT 4714: PHP – Part 1 Page 37 Dr. Mark Llewellyn ©
```
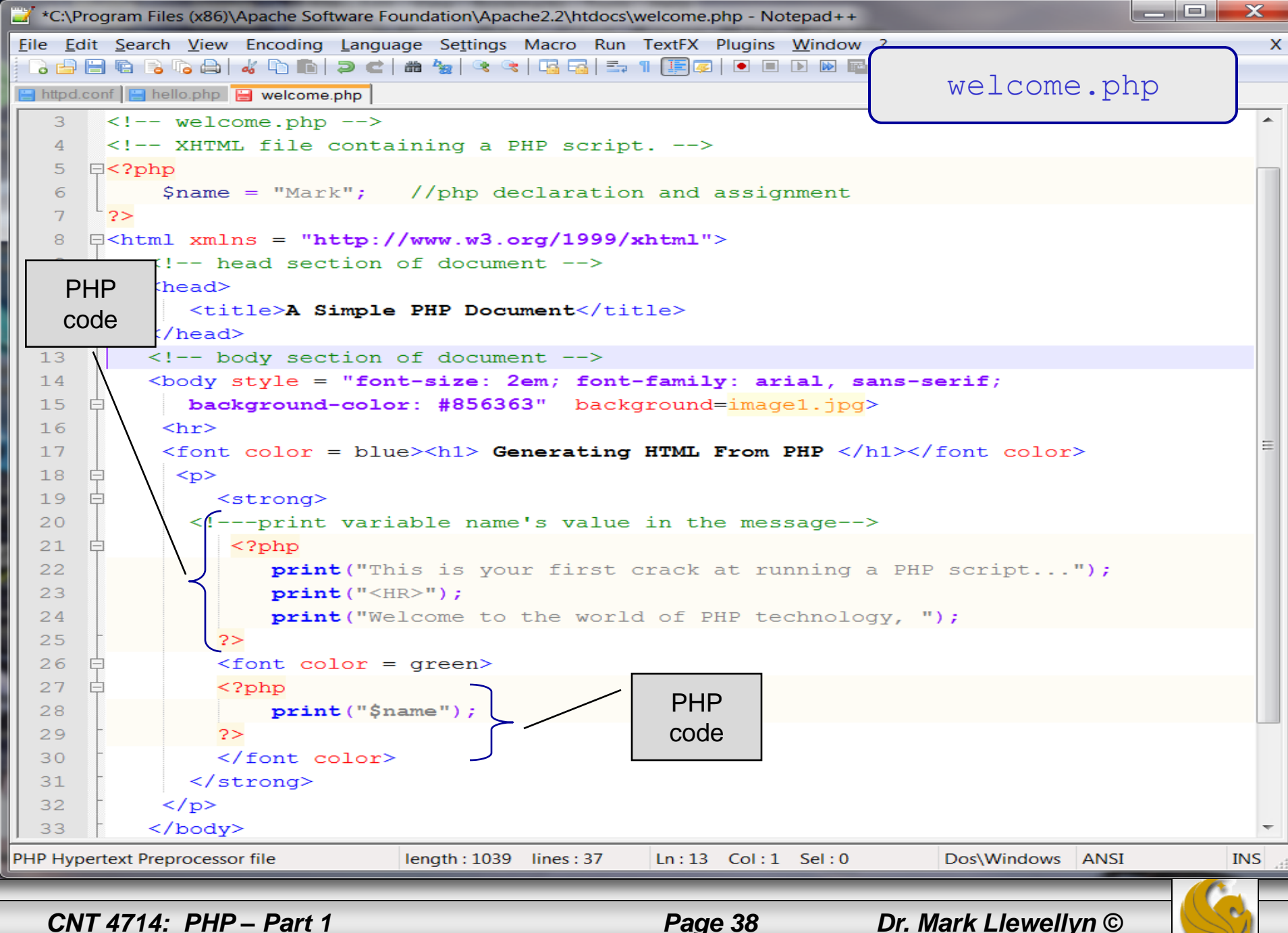

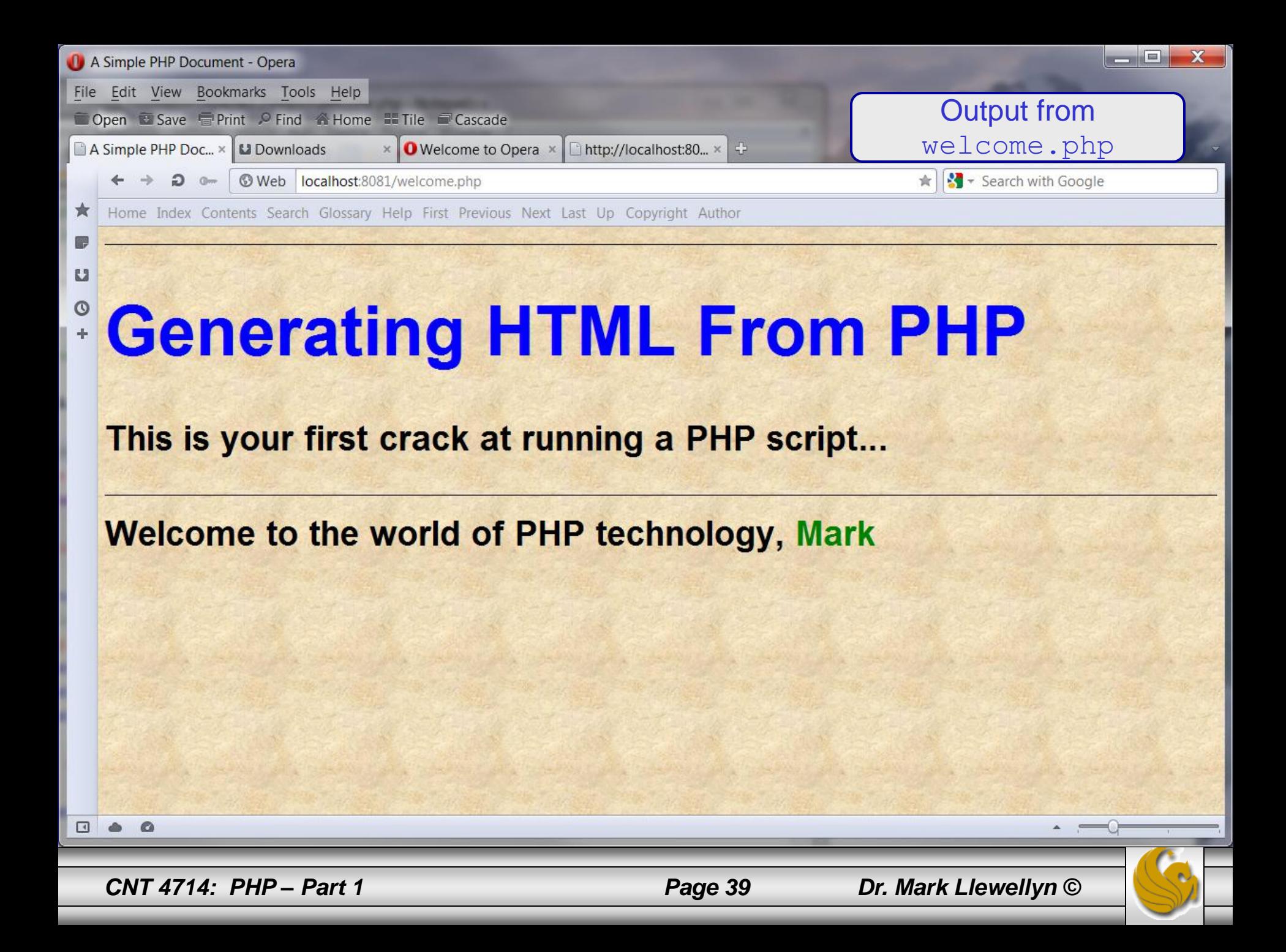

#### Viewing Client/Server Environment Variables

- Knowledge of a client's execution environment is useful to system administrators who want to provide client-specific information.
- Environment variables contain information about a script's environment, such as the client's web browser, the HTTP host and the HTTP connection.
	- The table on the next page summarizes some of the superglobal arrays defined by PHP.
- The HTML document on page 42 displays the values of the server's environment variables in a table. PHP stores the server variables and their values in the  $\frac{1}{5}$  SERVER array. Iterating through the array allows one to view all of the server's environment variables.

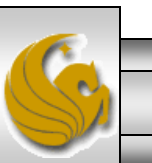

#### Some Superglobal Environment Arrays

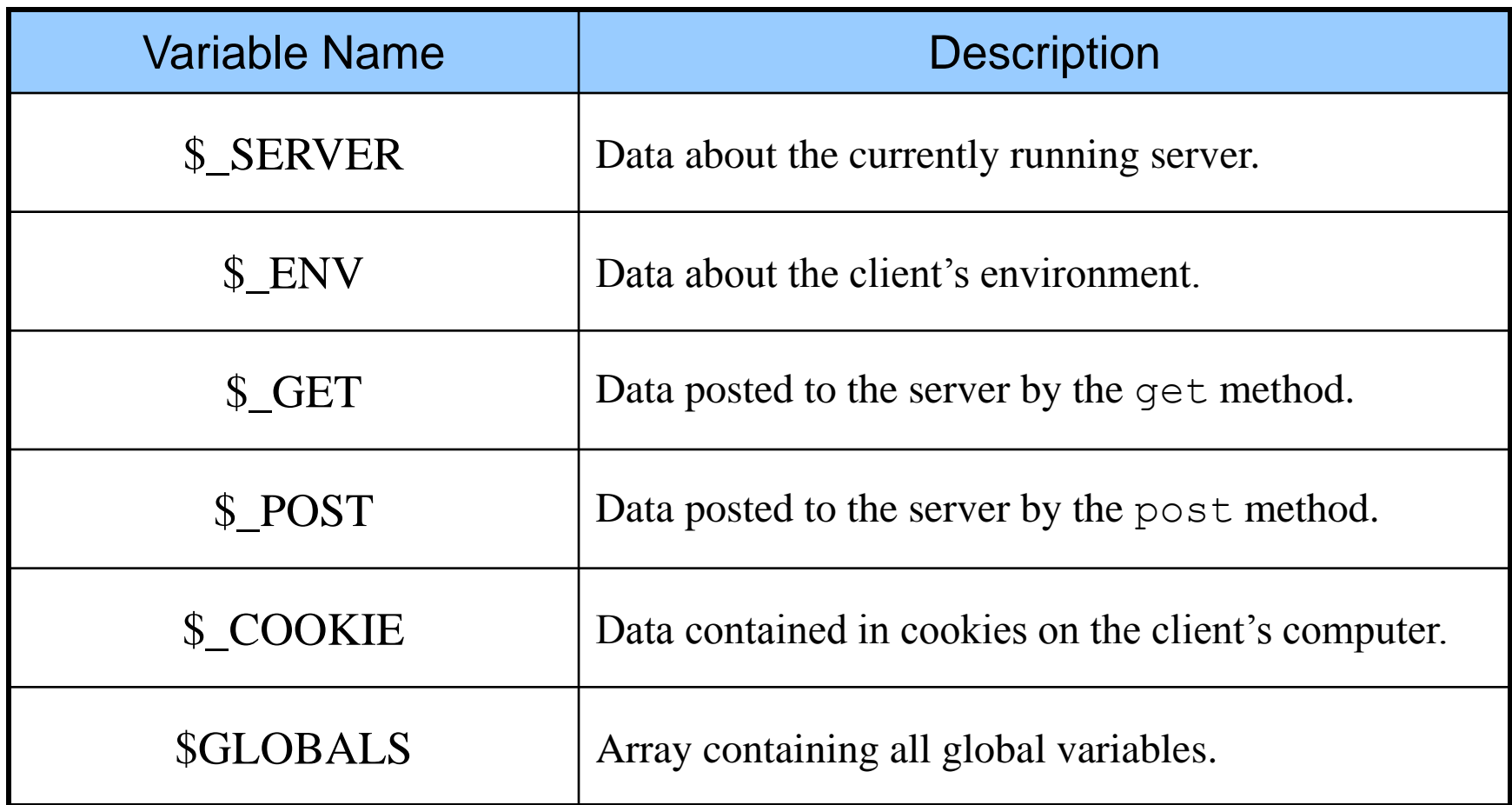

*CNT 4714: PHP – Part 1 Page 41 Dr. Mark Llewellyn ©*

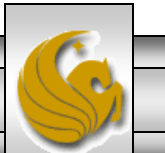

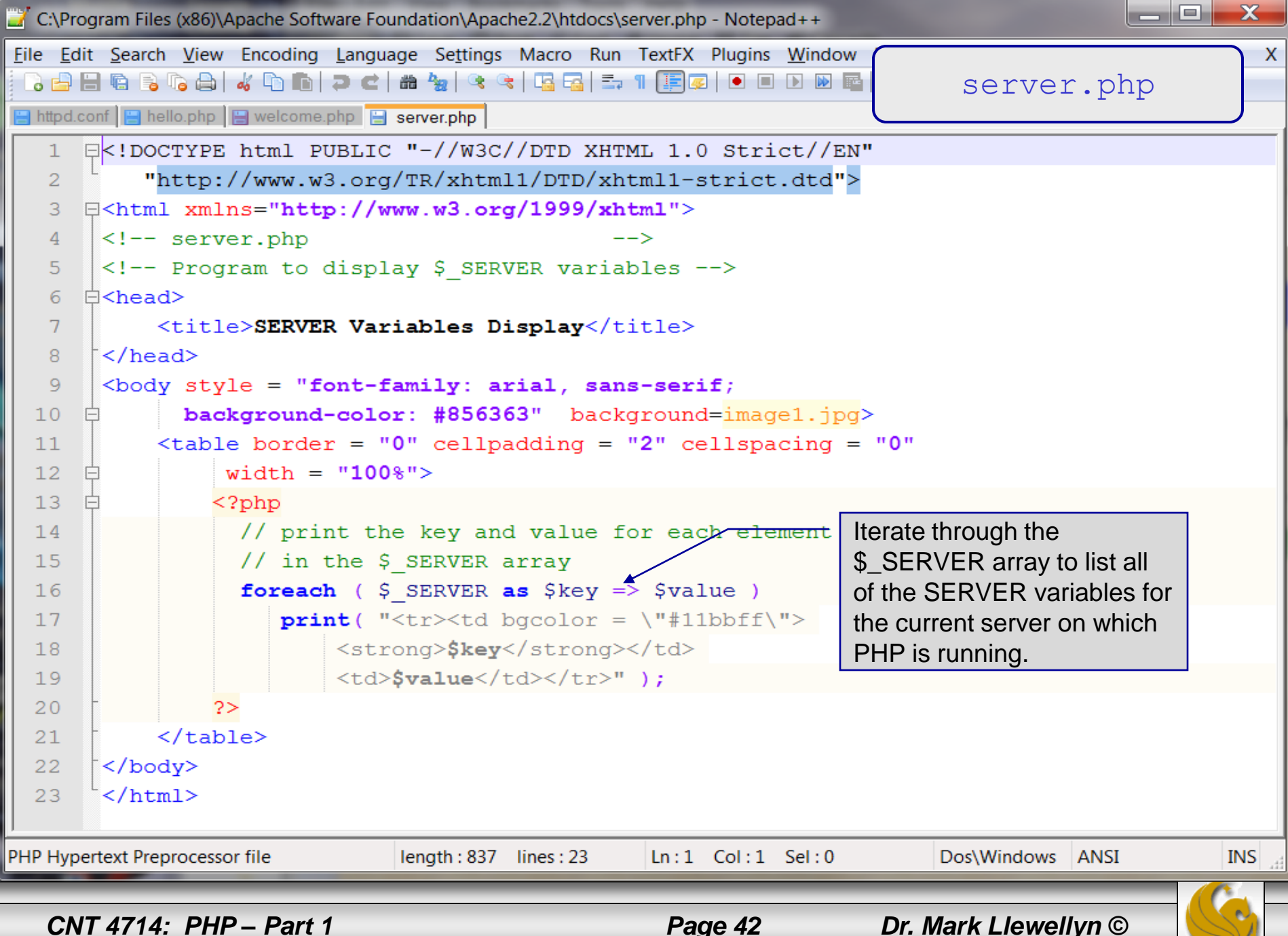

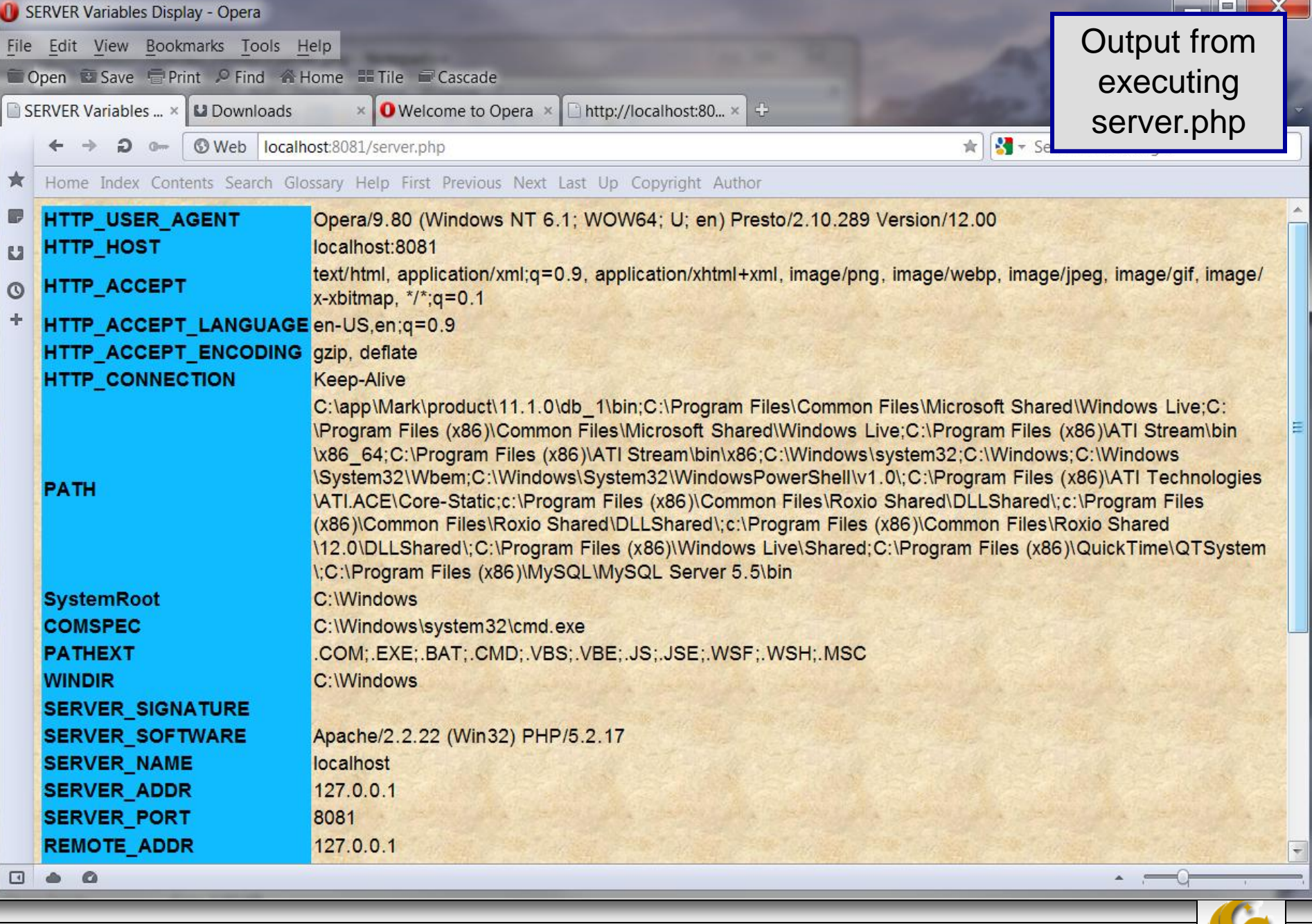

*CNT 4714: PHP – Part 1 Page 43 Dr. Mark Llewellyn ©*